**1920055/1**

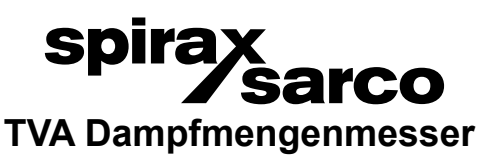

# **für Sattdampf und überhitzten Dampf,**

## **ab Version 9**

Betriebsanleitung

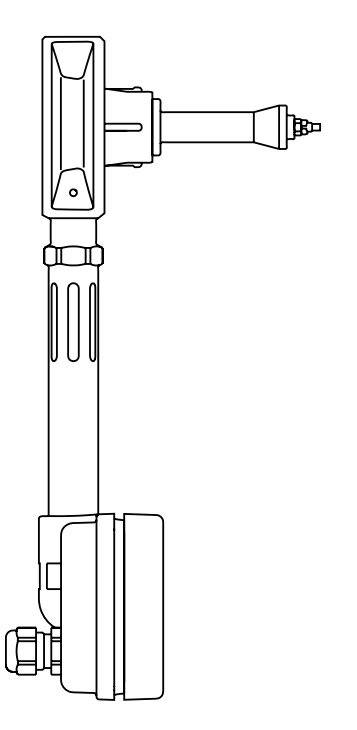

- 1. Sicherheitshinweise
- 2. Allgemeine Produktinformationen
- 3. Montage
- 4. Inbetriebnahme
- 5. Betrieb
- 6. Wartung
- 7. Ersatzteile
- 8. Fehlersuche
- 9. Werkseinstellung
- Anhang A

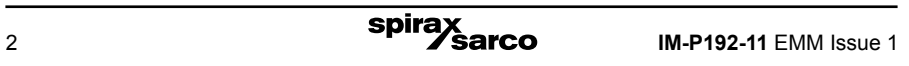

**Einige Rechnerprogramme in diesem Gerät wurden von Spirax-Sarco Limited entwickelt.**

**Copyright © Spirax-Sarco Limited 2017**

## **Alle Rechte vorbehalten**

**Spirax-Sarco Limited erlaubt dem Anwender dieses Produkts/Geräts, diese Anleitung ausschließlich im Rahmen des gesetzmäßigen Betriebs des Produkts/Geräts zu verwenden. Diese Genehmigung schließt keine weiteren Rechte mit ein. Insbesondere darf diese Anleitung – auch nicht auszugsweise – ohne die vorherige schriftliche Genehmigung von Spirax-Sarco Limited in irgend einer anderen Art oder Weise als hier ausdrücklich gestattet, weder verwendet, verkauft, lizenziert, übertragen, kopiert oder vervielfältigt werden.**

## **1. Sicherheitshinweise**

**Der sichere Betrieb dieses Produkt ist nur dann gewährleistet, wenn diese von qualifizierten Personal, wie im Abschnitt 1.4 beschrieben, sachgemäß unter Einhaltung dieser Betriebsanleitung, eingebaut, in Betrieb genommen und gewartet werden. Die allgemeinen Installations- und Sicherheitsanweisungen für Rohrleitungs- und Anlagenbau, sowie die korrekte Anwendung von Werkzeugen und Sicherheitseinrichtungen müssen ebenfalls eingehalten werden.**

**Hersteller: Spirax Sarco Ltd Charlton House Charlton Kings Cheltenham Glos GL53 8ER**

**Das Produkt ist ausgelegt und konstruiert, dass es den während des regulären Betriebs auftretenden Kräften standhält.** 

**Der Einsatz des Produkts für einen anderen Zweck oder die Nichtbeachtung dieser** 

**Betriebsanleitung bei der Insallation kann zu Schäden am Produkt sowie zu Verletzung** 

oder sogar Tod von Personen führen und macht das  $\bigcap$  -Zeichen ungültig.

### **EMV Richtline**

**Das Produkt entspricht der EMV-Richtlinie 2004/108/EG. Eine technische Dokumentation** 

**mit einer Referenznummmer der 'UK Supply TVA flowmeter' unterstützt die Spirax Sarco** 

**Aussage, dass das Produkt den Anforderungen der Richtlinie entspricht und das Produkt in Klasse A (industrielle Zwecke) und Klasse B (private/gewerbliche Bereiche) eingesetzt werden kann.**

**Die folgenden Installationen sind zu vermeiden, da sie zu Störungen führen können, die die Grenzwerte der Klasse A überschreiten:**

- **- Das Produkt oder die Verdrahtung/Verkabelung in der Nähe von Rundfunksendern installiert wird.**
- **- Mobiltelefone und Funkgeräte können Störungen verursachen, wenn sie in einem Abstand von unter einem Meter vom Produkt und seiner Verkabelung verwendet werden. Der notwendige Abstand ist von der Sendeleistung abhängig.**

**Wenn das Produkt nicht in der Art und Weise verwendet, wie in dieser Betriebsanleitung spezifiziert, so kann der Schutz beeinträchtigt werden.**

## **1.1 Bestimmungsgemäße Verwendung**

**Anhand dieser Betriebsanleitung, des Datenblattes und des Typenschildes ist zu prüfen, ob das Produkt für den Einsatzzweck geeignet ist.** 

**Das Produkt erfüllt die Anforderungen der Druckgeräterichtlinie 2014/68/EU und darf** 

 **gekennzeichnet werden, wenn erforderlich.** 

**Das Produkt fällt im Rahmen der Druckgeräterichtlinie in die folgenden Kategorien:**

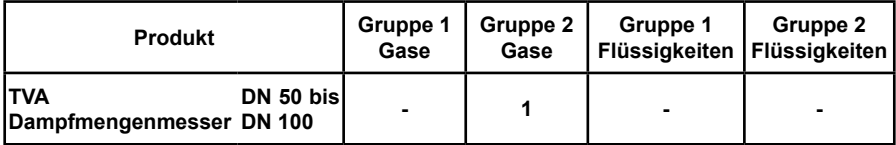

- **i) Das Produkt ist speziell für den Gebrauch von Sattdampf und überhitzten Dampf bestimmt, welche in die Gruppe 2 der oben genannten Druckgeräterichtlinie fallen.**
- **ii) Die Eignung der Werkstoffe, den Druck- und Temperaturbereich des Produkts sind zu kontrollieren. Wenn die höchstzulässigen Betriebswerte des Produkts kleiner sind als jene der Anlage, in die das Produkt eingebaut werden soll, oder wenn eine Fehlfunktion des Produkts zu einem gefährlichen Überdruck oder einer gefährlich hohen Temperatur führen könnte, muss in der Anlage eine Sicherheitsvorrichtung vorgesehen werden, die solche Grenzsituationen verhindert.**
- **iii) Die richtige Einbaulage und die Strömungsrichtung sind zu bestimmen.**
- **iv) Das Produkt darf keine mechanischen Spannungen der Anlage aufnehmen. Es liegt in der Verantwortung des Instandsetzers, diese Belastungen zu berücksichtigen und entsprechende Vorsichtsmaßnahmen zu treffen, um sie zu minimieren.**
- **v) Entfernen Sie vor dem Anschluss an Dampf oder andere Anwendungen mit hoher Temperatur die Schutzabdeckungen von allen Anschlüssen und ggf. die Schutzfolie von allen Typenschildern.**

### **1.2 Zugang**

**Bevor mit der Arbeit am Produkt begonnen wird, muss der sichere Zugang und wenn notwendig zum Arbeitsbereich (geeignet abgesichert) sichergestellt werden. Falls benötigt, muss für eine Arbeitsbühne gesorgt werden.**

#### **1.3 Beleuchtung**

**Es ist für eine geeignete Beleuchtung, besonders dort wo feinmechanische oder schwierige Arbeiten ausgeführt werden sollen, zu sorgen.**

#### **1.4 Gefährliche Flüssigkeiten oder Gase in den Rohrleitungen**

**Es ist sorgfältig zu prüfen, welche Medien in der Rohrleitung sind bzw. gewesen sein könnten, bevor mit der Arbeit begonnen wird. Prüfe auf: entzündliche Stoffe, gesundheitsgefährdende Substanzen, extreme Temperaturen.**

## **1.5 Gefährliche Umgebung rund um das Produkt**

**Hierzu gehören: explosionsgefährdete Bereiche, Sauerstoffmangel (z. B. Tanks, Gruben), gefährliche Gase, extreme Temperaturen, heiße Oberflächen, Brandgefahr (z. B. beim Schweißen), übermäßiger Lärm, bewegliche Maschinenteile.**

## **1.6 Die Anlage**

**Die Auswirkungen in der Anlage bei den beabsichtigten Arbeiten sind zu beachten. Es ist sicherzustellen, dass durch die vorzunehmende Aktion keine Gefährdung von Menschen oder Anlagenteilen auftreten kann (zum Beispiel beim Schließen von Absperrventilen). Zu den Gefahren zählen auch das Abdecken von Lüftungsschlitzen oder Schutzvorrichtungen bzw. das Inaktivschalten von Kontroll- oder Alarmeinrichtungen. Vergewissern Sie sich, dass Absperrventile allmählich auf- und zugedreht werden können, damit es zu keinen plötzlichen Änderungen in der Anlage kommt.**

### **1.7 Druckanlagen**

**Es ist zu prüfen, dass die Anlage drucklos geschaltet wurde und die Druckanlage mit der Atmosphäre sicher verbunden ist.** 

**Es ist zu prüfen, ob Absperreinrichtungen (Verriegeln und Entlüften) doppelt ausgeführt sind. Geschlossene Ventile sind mit der Verstellsicherung gegen ein Öffnen zu sichern. Sie dürfen niemals annehmen, dass das System drucklos ist, auch nicht, wenn das Manometer Null anzeigt.**

#### **1.8 Temperatur**

**Nach dem Absperren der Anlage muss solange gewartet werden, bis sich die Temperatur an der Anlage normalisiert hat. Um die Gefahr von Verbrennungen zu vermeiden, muss, wenn notwendig eine Schutzkleidung getragen werden.**

#### **1.9 Werkzeuge und Verbrauchsmaterial**

**Bevor mit der Arbeit begonnen wird, ist sicherzustellen, dass geeignete Werkzeuge und/ oder Verbrauchsmaterialien zur Verfügung stehen. Verwenden Sie nur die originalen Spirax Sarco Ersatzteile.**

#### **1.10 Schutzkleidung**

**Es ist zu überprüfen, ob Sie und/oder andere in der Nähe eine Schutzkleidung benötigen, um sich gegen Gefahren zu schützen. Gefahren können zum Beispiel sein: Chemikalien, hohe und tiefe Temperaturen, Strahlung, Lärm, herunterfallende Gegenstände und Gefahren für Augen und Gesicht.**

### **1.11 Genehmigungen zur Ausführung von Arbeiten**

**Alle Arbeiten müssen von einer geeigneten, kompetenten Person ausgeführt oder überwacht werden.**

**Das Montage-und Bedienpersonal muss im korrekten Umgang mit dem Produkt entsprechend der Betriebsanleitung geschult werden.**

**Wo ein offizielles Arbeitserlaubnis-System ("permit to work") in Kraft ist, muss dieses eingehalten werden. Es wird empfohlen, dass überall dort, wo keine Arbeitserlaubnis gefordert wird, ein Verantwortlicher (falls notwendig der Sicherheitsbeauftragte) über die auszuführenden Arbeiten informiert wird, und, wenn notwendig, eine Hilfskraft bereitzustellen.** 

**Bringen Sie ggf. "Warnhinweise" an.** 

#### **1.12 Handhabung**

**Die Handhabung von großen und/oder schweren Produkten kann zu einem erhöhtem Verletzungsrisiko führen. Heben, Schieben, Ziehen, Tragen oder Abstützen einer Last durch Körperkraft kann zu Verletzungen insbesondere des Rückens führen. Es wird empfohlen, die Risiken unter Berücksichtigung der auszuführenden Tätigkeit, der Person, der Belastung und der Arbeitsumgebung zu bestimmen um dann eine geeignete Methode zur Verrichtung der Tätigkeit festzulegen.**

#### **1.13 Restgefahren**

**Unter normalen Betriebsbedingungen kann die äußere Oberfläche des Produkts sehr heiß werden. Unter den maximal zulässigen Betriebsbedingungen kann die Oberflächentemperatur einiger Produkte sogar über 250 °C (482 °F) erreichen.**

**Viele Produkte besitzen keine Selbstentleerung. Bei der Demontage oder dem Entfernen des Produkts aus einer Anlage ist besondere Vorsicht geboten (siehe Abschnitt 5 Wartung).**

#### **1.14 Frostschutz**

**Bei nicht selbst entleerenden Produkten müssen Vorkehrungen getroffen werden, um sie vor Frostschäden zu schützen, wenn sie in gewissen Umgebungen Temperaturen unter dem Gefrierpunkt ausgesetzt sind.**

#### **1.15 Entsorgung**

**Soweit nichts anderes in der Betriebsanleitung erwähnt, ist dieses Produkt recyclebar. Die fachgerechte Entsorgung ist ökologisch unbedenklich, wenn auf die Sorgfaltspflicht bei der Entsorgung geachtet wird.** 

#### **1.16 Rückwaren**

**Werden Produkte an Spirax Sarco zurück gesendet, muss dies unter Berücksichtigung der EG-Gesundheits-, Sicherheits- und Umweltgesetze erfolgen. Gehen von diesen Rückwaren Gefahren hinsichtlich der Gesundheit, Sicherheit oder Umwelt aufgrund von Rückständen oder mechanischen Defekten aus, so sind diese Gefahren auf der Rückware aufzuzeigen und mögliche Vorsorgemaßnahmen zu nennen. Diese Informationen sind in schriftlicher Form bereitzustellen. Fall es sich bei Rückständen um gefährliche oder potentiell gefährliche Stoffe handeln, so ist ein Sicherheitsdatenblatt, welches sich auf den Stoff bezieht, der Rückware bei zulegen.**

## **2. Allgemeine Produktinformationen**

Diese Anleitung erklärt, wie der Spirax Sarco TVA Dampfmengenmesser, geeignet für Sattdampf und überhitzten Dampf, montiert, in Betrieb und gewartet wird.

## **2.1 Produktbeschreibung**

Der Spirax Sarco Dampfmengenmesser TVA ist speziell für die kostengünstige und genaue Messung des Durchflusses und Aufzeichnung des Gesamtverbrauchs konzipiert.

Für die Messung von Sattdampf ist das Produkt ein eigenständiges Gerät und benötigt keine weitere Ausrüstung wie zum Beispiel Differenzdruckgeber, Drucksensoren usw.

Für die Messung von überhitztem Dampf wird zusätzlich ein Drucksensorkit benötigt, um den Durchsatz in Abhängigkeit von Druck und Temperatur messen zu können.

## **2.2 Auslieferung und Handhabung**

#### **Auslieferung ab Werk**

Vor der Auslieferung wird der Spirax Sarco Dampfmengenmesser TVA inklusive der Ausgänge getestet, kalibriert und geprüft, um einen ordnungsgemäßen Betrieb gewährleisten zu können.

#### **Wareneingangskontrolle**

Jeder Karton sollte bei Eingang der Lieferung auf mögliche äußere Schäden überprüft werden. Sämtliche sichtbaren Schäden sind sofort auf dem Lieferschein zu vermerken.

Jeder Karton ist vorsichtig zu öffnen und der Inhalt ist auf Schäden hin zu überprüfen.

Werden schadhafte oder fehlende Teile festgestellt, ist Spirax Sarco sofort unter Angabe aller Einzelheiten zu informieren. Darüber hinaus müssen Schäden auch der Spedition mitgeteilt werden, und diese ist aufzufordern, die beschädigten Teile und deren Verpackung vor Ort zu überprüfen.

#### **Lagerung**

Lagertemperatur zwischen 0 °C und 55 °C (32 °F und 131 °F) bei einer relativen Luftfeuchtigkeit zwischen 10% und 90% (nicht-kondensierend).

### **2.3 Größen und Anschlüsse**

DN50, DN80 und DN100 Der TVA ist ein Zwischenflanschgerät, welches zwischen den folgenden Flanschen installiert werden kann: EN 1092 PN16, PN25 und PN40 BS 10 Table H ASME B 16.5 Class 150 und 300 Korean Standard KS 20.

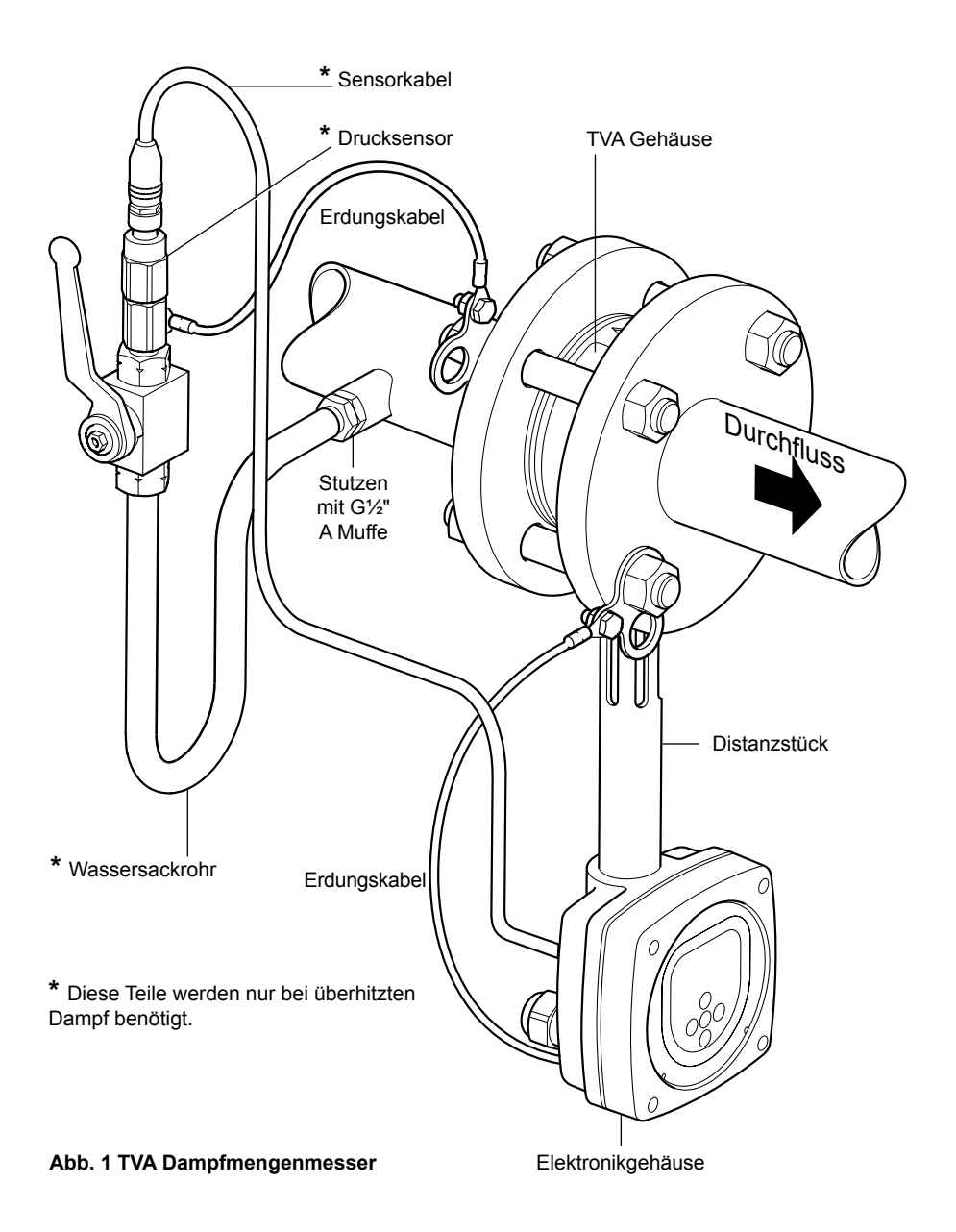

## **2.4 Einsatzgrenzen**

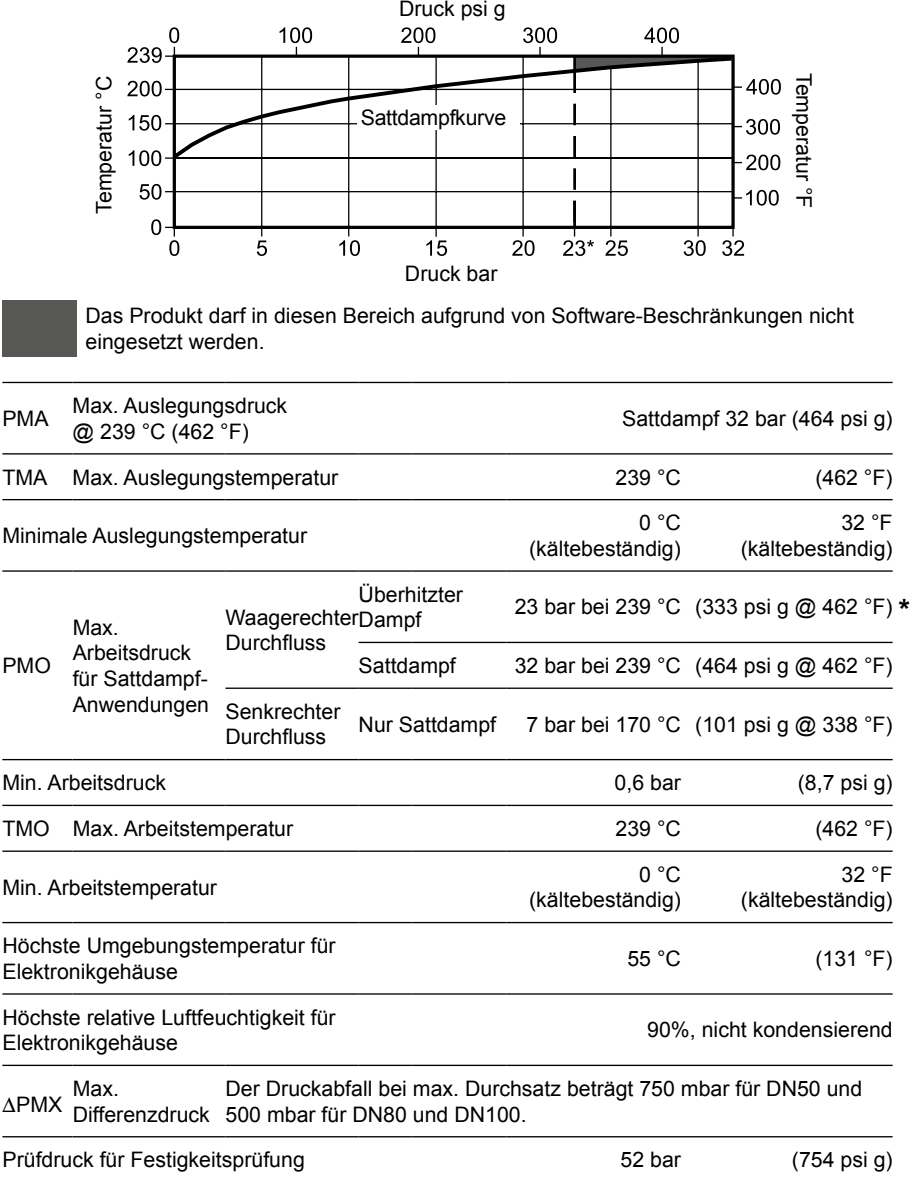

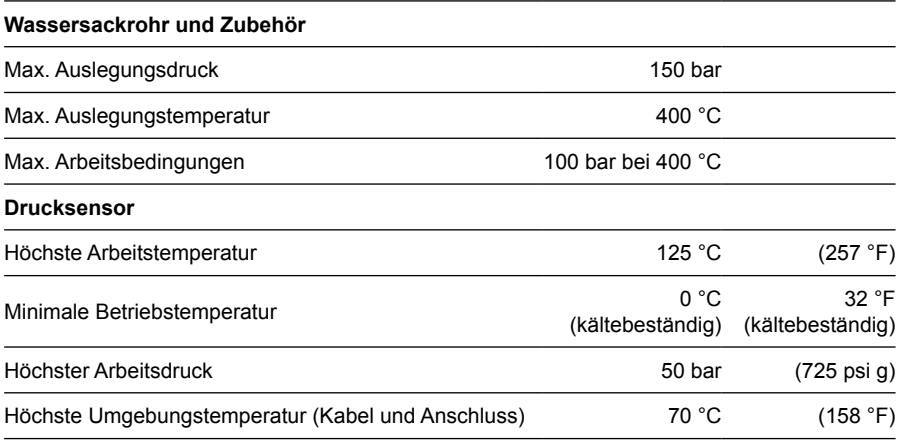

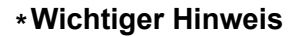

#### **VORSICHT:**

**Wird das Elektronikgehäuse in einem Winkel von mehr als 45° zur vertikalen Achse montiert, ist der max. Arbeitsdruck PMO auf 7 bar (101 psi g) begrenzt.**

**Das Elektronikgehäuse sollte für alle Anwendungen nach unten montiert werden.**

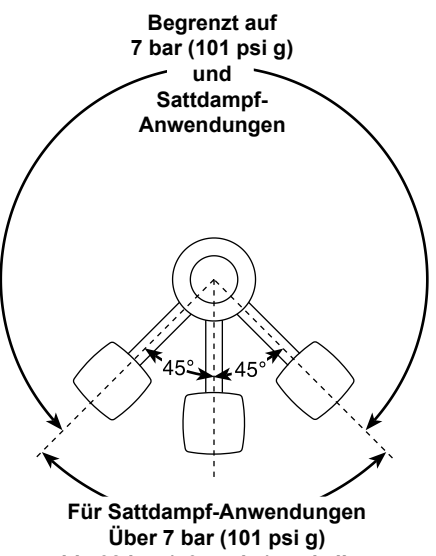

**bis 32 bar (464 psi g) und allen Anwendungen mit überhitztem Dampf bis zu 23 bar (333.5 psi g).**

**Abb. 2 Einsatzgrenzen bezüglich der Einbaulage**

**IM-P192-11 EMM Issue 1 111 Spirax Spirax 11** 

## **2.5 Technische Daten**

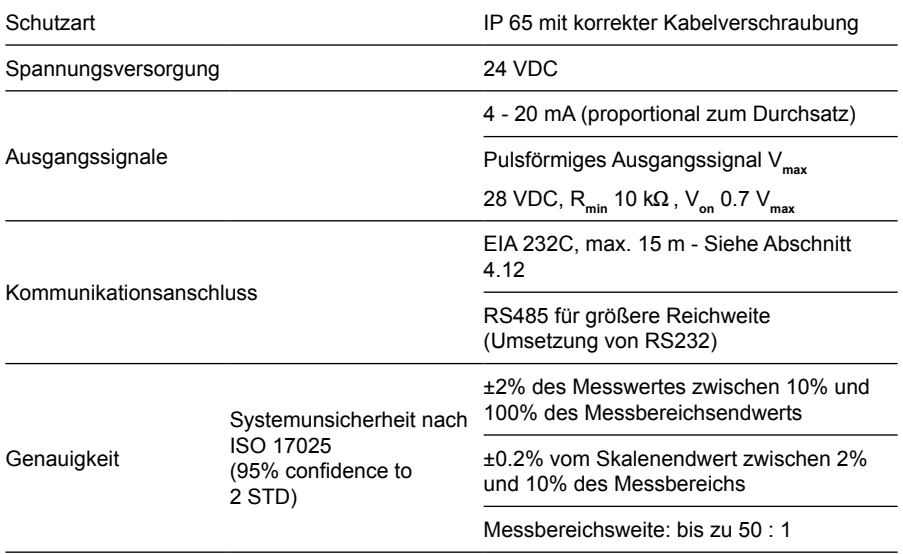

## **2.6 Elektrische Anschlüsse**

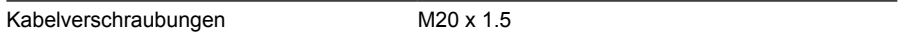

## **2.7 Werkstoffe**

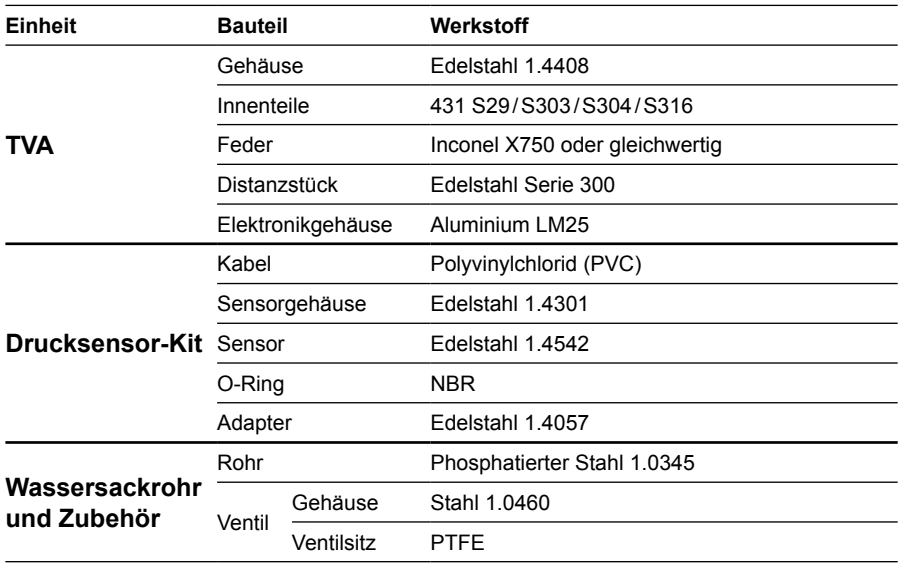

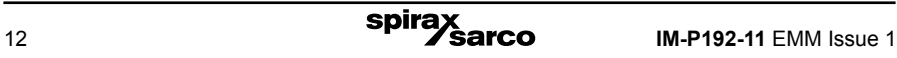

| Größe         | A  | Außen-           | C   | D   | Е  |     | G   | х   | Gewicht    |                     |                     |
|---------------|----|------------------|-----|-----|----|-----|-----|-----|------------|---------------------|---------------------|
|               |    | durch-<br>messer |     |     |    |     |     |     | <b>TVA</b> | Druck-<br>sensorkit | Wasser-<br>sackrohr |
| <b>DN 50</b>  | 35 | 103              | 322 | 125 | 65 | 250 | 60  | 300 | 2.67       | 0,3                 | 0,5                 |
| <b>DN 80</b>  | 45 | 138              | 334 | 115 | 65 | 270 | 60  | 300 | 4.38       | 0,3                 | 0,5                 |
| <b>DN 100</b> | 60 | 162              | 344 | 55  | 65 | 280 | '60 | 300 | 7.28       | 0,3                 | 0,5                 |

**2.8 Abmessungen/Gewichte (ca.) in mm und kg**

**Hinweis:** Das Maß '**X**' ist die empfohlene kleinste Distanz zwischen dem Drucksensor-Anschlussstutzen und dem Dampfmengenmesser. Der Drucksensor-Anschlussstutzen kann so weit entfernt vom TVA installiert werden, soweit es die Kabellänge zulässt. (Die Kabellänge beträgt 1 Meter).

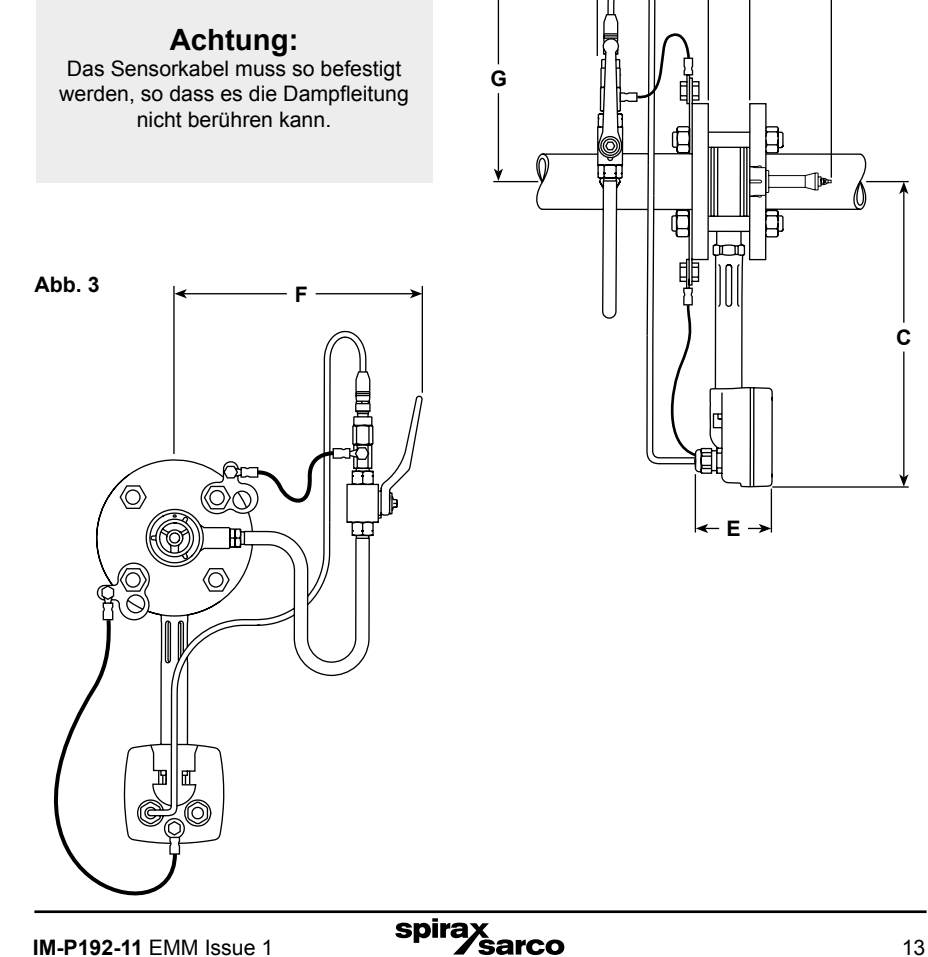

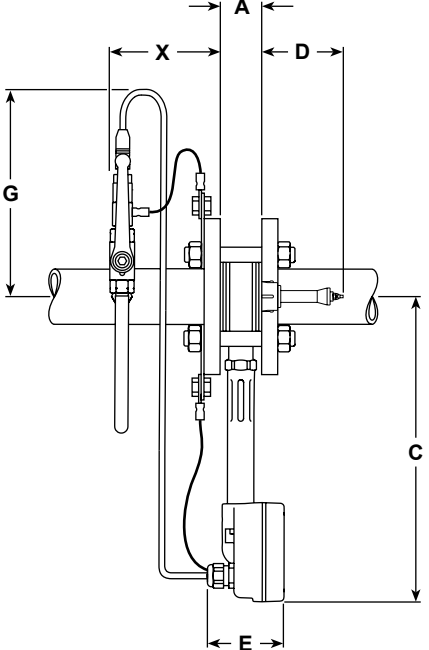

## **3. Montage**

#### **Hinweis: Bevor mit der Montage begonnen wird, sind die 'Sicherheitshinweise' in Kapitel 1 zu lesen.**

Damit die angegebenen Leistungs- und Genauigkeitswerte erreicht werden können, ist es sehr wichtig, die folgenden Einbauanweisungen sorgfältig zu befolgen. Für Dampfanwendungen sind die allgemeinen Grundlagen der Dampf- und Kondensattechnologie zu beachten. Hierzu gehört auch der Einsatz von Dampftrocknern. Die Installation muss allen relevanten Regelwerken für die Konstruktion und Elektrik entsprechen.

#### **VORSICHT:**

**Wird das Elektronikgehäuse in einem Winkel von mehr als 45° zur vertikalen Achse montiert, ist der höchste Arbeitsdruck PMO auf 7 bar (101 psi g) und die Anwendung auf Sattdampf begrenzt.**

**Das Elektronikgehäuse sollte für alle Anwendungen nach unten montiert werden.**

#### **Abb. 4 Einsatzgrenzen bezüglich der Einbaulage**

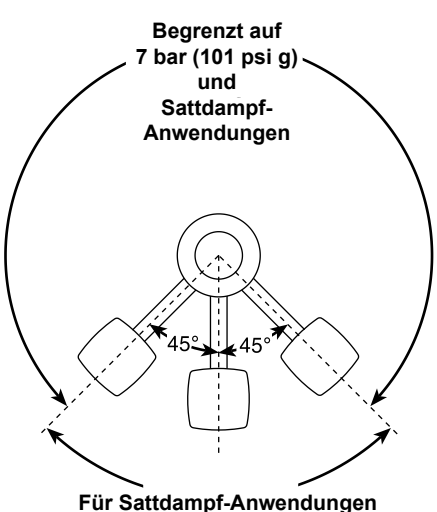

**Über 7 bar (101 psi g) bis 32 bar (464 psi g) und allen Anwendungen mit überhitztem Dampf bis zu 23 bar (333.5 psi g).**

Ein Bypass ermöglicht den sicheren Ausbau des TVA für die Wartung oder Kalibrierung. Durch das Schließen der Ventile **V1** und **V2** und durch das Öffnen des Ventils **V3** kann der Nullpunktabgleich am TVA durchgeführt werden (Temperatur muss <20°C betragen).

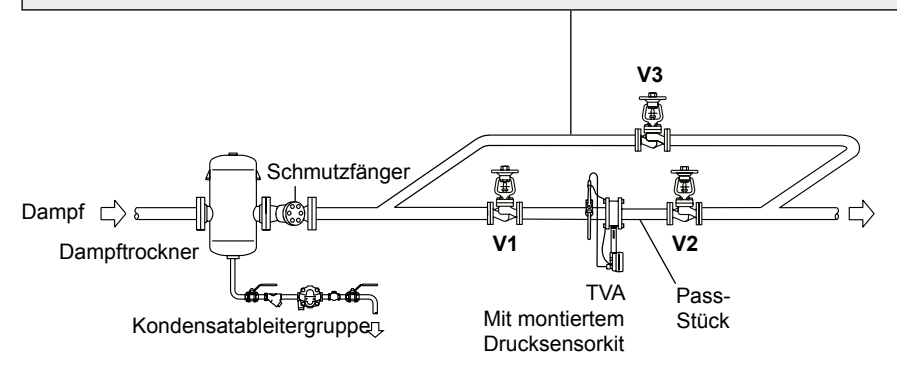

spira

#### **Abb. 5 Typische Installation**

## **3.1 Umgebungsbedingungen**

Der Dampfmengenmesser ist in einer Umgebung mit geringer Wärme- und Vibrationsentwicklung, die frei von Erschütterungen und elektrischen Störungen ist, zu montieren. (Druck-/Temperatur-Grenzwerte siehe Abschnitt 2.4)

**VORSICHT: Der TVA und die Gegenflansche dürfen nicht gedämmt werden, da dies zu einer zu hohen Temperatur an der Elektronik führt. Bei Überschreitung der angegebenen Temperaturgrenzwerte erlischt die Gewährleistung. Der TVA kann dadurch beschädigt und in seiner Funktion beeinträchtigt werden, siehe auch Abb. 6.**

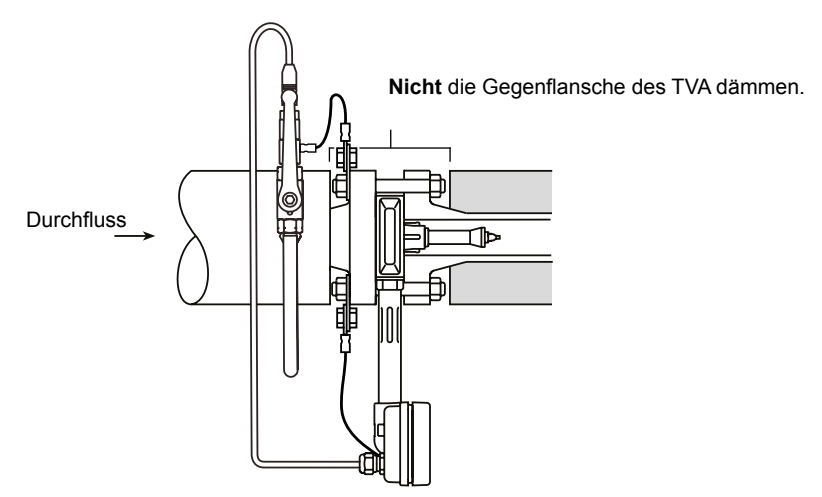

**Abb. 6 Dämmen der Rohrleitung**

#### **Weitere Hinweise**

Es muss ausreichend Platz vorhanden sein für:

- **-** Den Einbau von Kabeln und Kabelkanälen.
- **-** Die Entfernung des Elektronikgehäuses.
- **-** Die Betrachtung des Displays. **Hinweis** Das Elektronikgehäuse und Display können gedreht werden.
- **-** Das Erdungskabel darf nicht die Rohrleitung berühren, sonst kann der Kabelmantel beschädigt werden. Überschüssiges (zu langes) Kabel kürzen.

**Achtung: Der Dampfmengenmesser ist mit einem zusätzlichen Witterungsschutz, der gegen Schlagregen und Frost schützt, auszustatten, wenn er in Außenbereichen montiert wird.**

## **3.2 Montage**

**Achtung: Die Stellung der Einstellmutter am Ende der Achse des TVA darf nicht verändert werden, da dadurch die Kalibrierung des Dampfmengenmessers verstellt wird.**

#### **Ausrichtung**

Wird der TVA für die Sattdampf-Messung verwendet und der Druck beträgt weniger als 7 bar (101 psi g), so kann er beliebig eingebaut werden, siehe Abb. 7 bis 9.

Ist der Druck über 7 bar (101 psi g) oder wird überhitzter Dampf gemessen, so muss der TVA in eine waagerecht verlegte Rohrleitung installiert werden, wobei das Elektronikgehäuse unterhalb des Gerätekörpers liegen muss, siehe Abb 9..

**Hinweis:** Der TVA misst den Durchfluss nur in einer Richtung. Er ist nicht für die Verwendung mit bidirektionalen Durchfluss bestimmt. Die Durchflussrichtung ist eindeutig am TVA mit einem Pfeil angegeben.

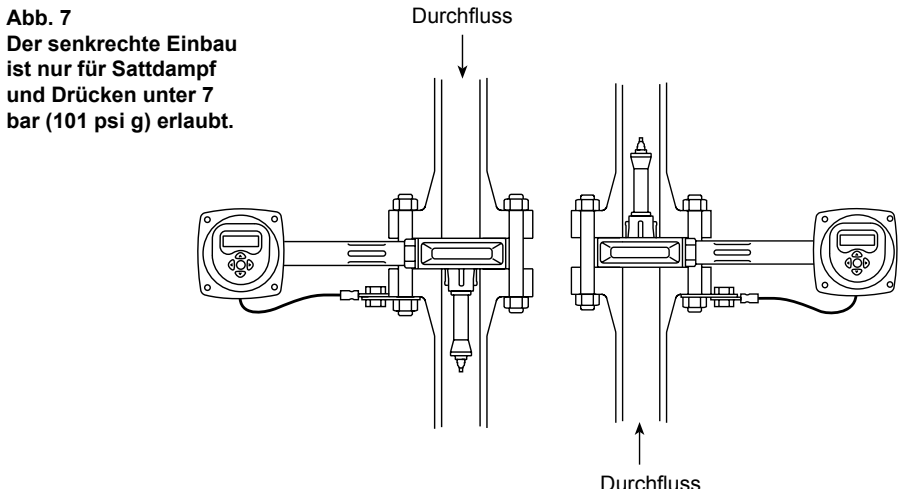

**Achtung: Wird das Elektronikgehäuse in einem Winkel von mehr als 45° zur vertikalen Achse montiert, ist der höchste Arbeitsdruck PMO auf 7 bar (101 psi g) begrenzt.**

**Das Elektronikgehäuse sollte für alle Anwendungen nach unten montiert werden.**

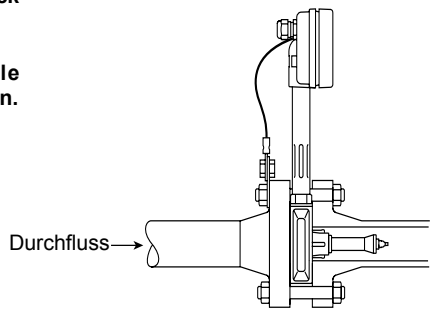

**Abb. 8 Dieser waagerechte Einbau ist nur für Sattdampf und Drücken unter 7 bar (101 psi g) erlaubt.**

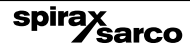

**Hinweis:** Das Wassersackrohr und der Drucksensor müssen bei Anwendungen mit überhitztem Dampf verwendet werden.

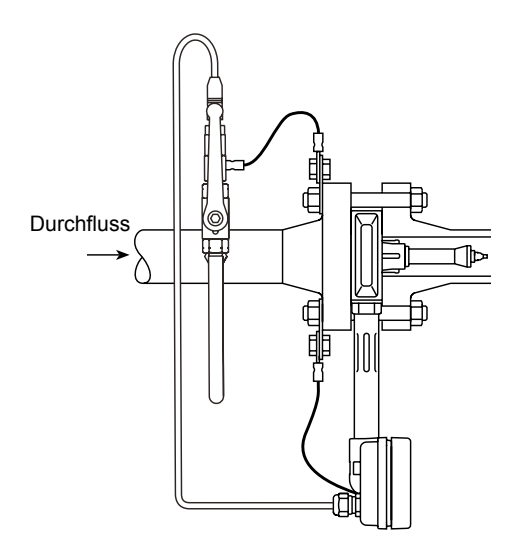

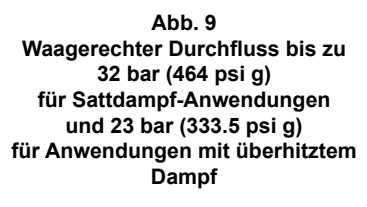

#### **Drehen des Elektronikgehäuses**

Das Elektronikgehäuse kann bei Bedarf um bis zu 270**°** gedreht werden. Zum Drehen des Elektronikgehäuses ist die Madenschraube zu lösen, die auf der Rückseite des Gehäuses angebracht ist, siehe Abb 10. Nun kann das Elektronikgehäuse in die gewünschte Position gedreht werden.

Anschließend ist die Madenschraube mit 1,3 Nm fest anzuziehen.

**Achtung: Das Distanzstück darf nicht vom Gehäuse gelöst oder entfernt werden.**

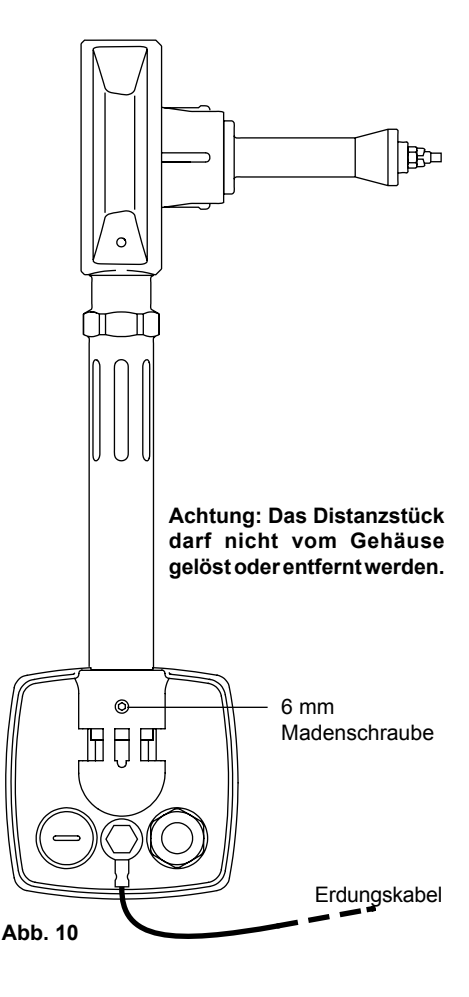

spira

#### **Drehen des Displays**

Zum Drehen des Displays sind die Befestigungsschrauben zu entfernen und das Display in die gewünschte Richtung zu drehen.

**Hinweis:** Darauf achten, dass die Verdrahtung nicht beschädigt oder verdreht wird.

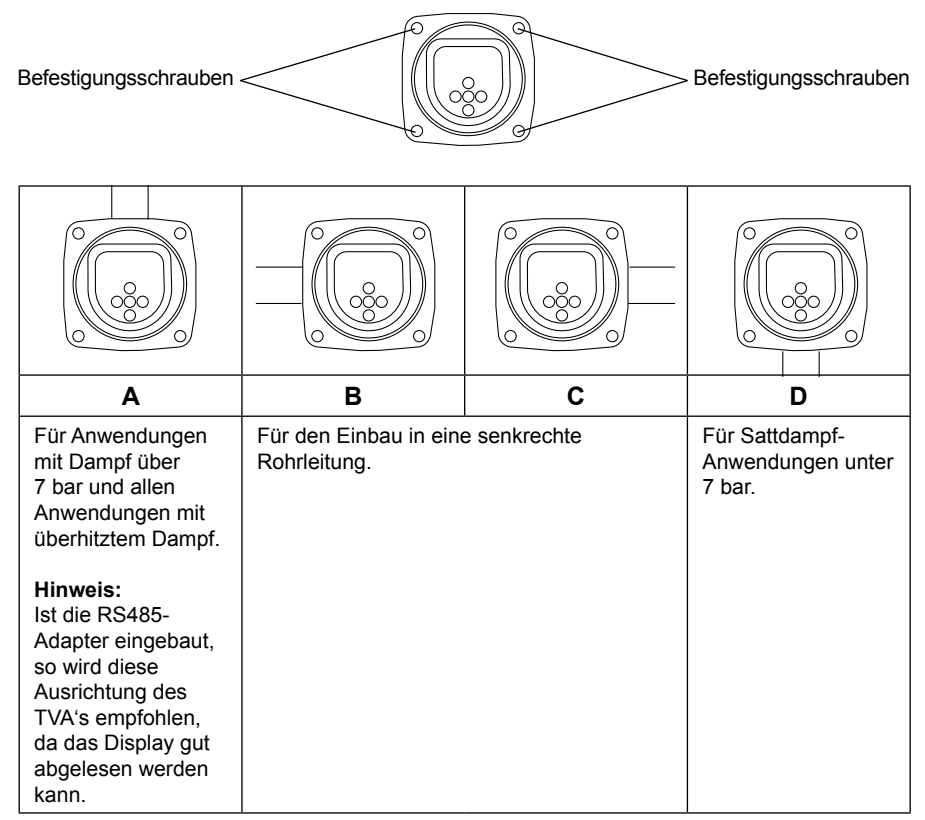

#### **Rohrleitungen für die Ein- und Auslaufstrecke**

Der TVA sollte in eine Rohrleitung eingebaut werden, die gemäß EN10216-2 / EN10216-5 / EN 10220:2002 oder ähnlich gefertigt wurde und folgende Maße aufweist, wobei der Innendurchmesser maßgeblich ist:.

Werden andere Rohrleitungs-Standards verwendet, wird der TVA an den Messbereichsgrenzen betrieben und wird großen Wert auf Genauigkeit gelegt, so sollte zumindest in der Auslaufstrecke ein Pass-Stück eingebaut werden, welches die oben genannten Anforderungen erfüllt.

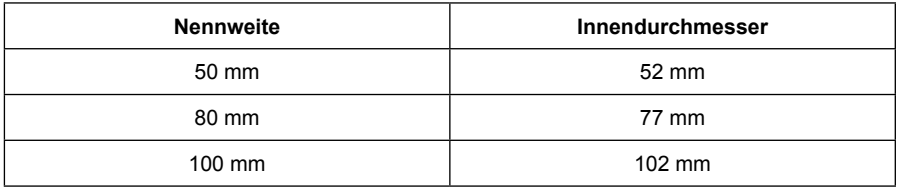

Die Rohrleitung muss innen frei von Schmutz und Ablagerungen sein. Es wird der Einsatz von nahtlosen Rohren empfohlen. Die Verwendung von glatten Flanschen wird empfohlen, um Schweißnähte im Innern der Rohrleitung zu vermeiden.

**Hinweis:** Um den richtigen Einbauort zu bestimmen, können die Abb. 11 bis 14 zu Hilfe genommen werden, in denen verschiedene Einbausituationen dargestellt sind.

Der TVA benötigt normalerweise eine gerade Einlaufstrecke von 6 x DN (TVA) und eine gerade Auslaufstrecke von 3 x DN (TVA). Diese Maße berücksichtigen einen einfachen Leitungsbogen von 90**°** (siehe Abb 11).

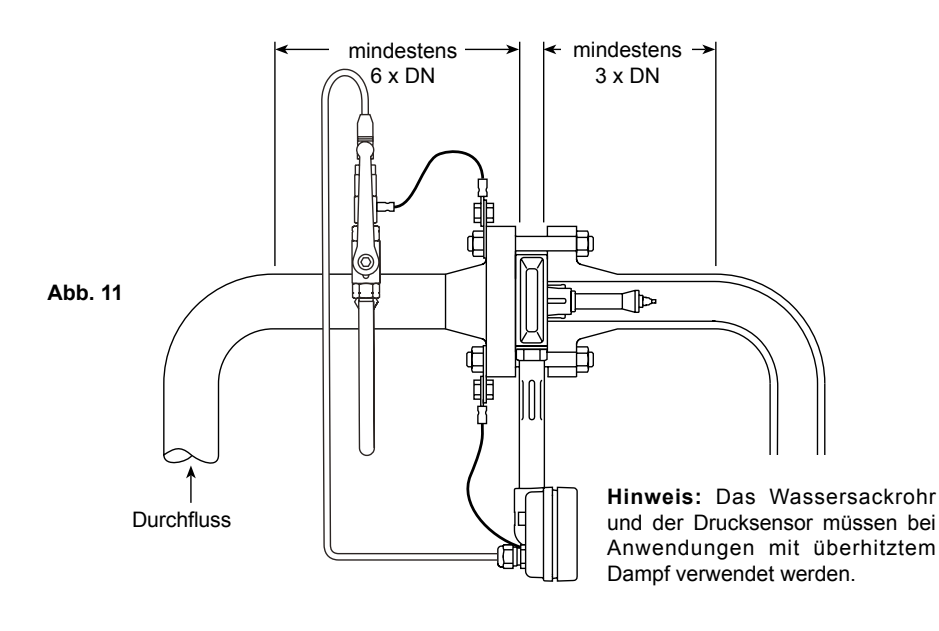

Ist eine der folgenden Konstruktionen vor dem TVA vorhanden:

- **-** Zwei rechtwinklige Bögen in zwei Ebenen.
- **-** Druckreduzierventil.
- **-** Ein teilweise geöffnetes Ventil.

Dann ist die Einlaufstrecke auf 12 x DN (TVA) zu verdoppeln, siehe Abb 12.

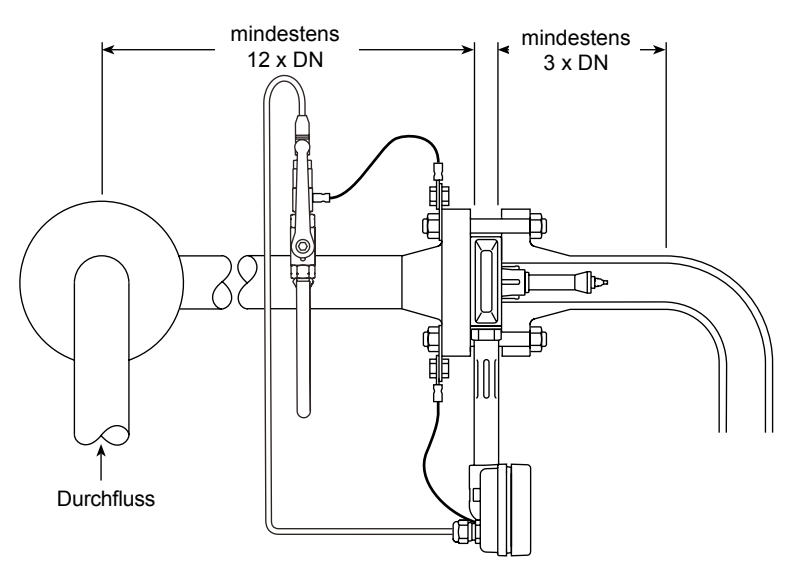

**Hinweis:** Das Wassersackrohr und der Drucksensor müssen bei Anwendungen mit überhitztem Dampf verwendet werden.

**Abb. 12**

Die Montage des TVA's hinter einem schnell schaltendem Auf/Zu-Ventil ist zu vermeiden, das es dadurch zu ungenauen Messergebnissen kommen und der Dampfmengenmesser zerstört werden kann. Siehe Abb. 13.

Sind zwei oder mehrere Druckreduzierventile hintereinander in die Rohrleitung eingebaut, so ist der TVA Dampfmengenmesser mit einem Abstand von mindestens 25 x DN (TVA) hinter dem letzten Ventil einzubauen.

Der TVA ist ebenfalls mit einem Abstand von mindestens 25 x DN (TVA) hinter einem Sicherheitsventil einzubauen.

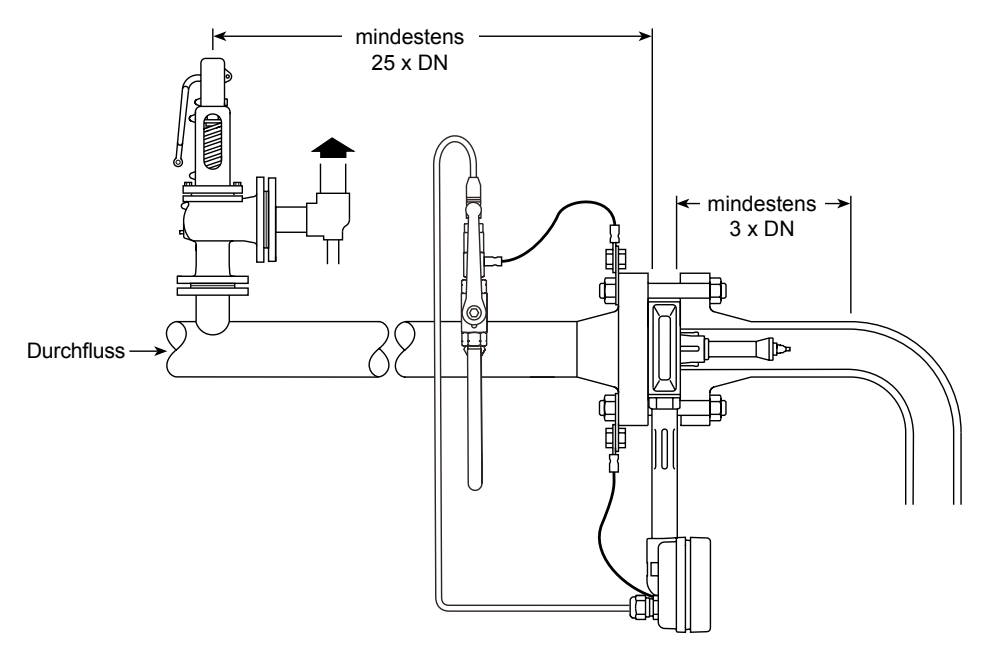

**Hinweis:** Das Wassersackrohr und der Drucksensor müssen bei Anwendungen mit überhitztem Dampf verwendet werden.

**Abb. 13**

Zur Montage des TVA Dampfmengenmessers in eine bestehende Rohrleitung und zur Erleichterung des Ausbaus, wird die Verwendung eines Pass-Stück, welches bauseits mit den unten genannten Abmessungen gefertigt werden kann, empfohlen (siehe Abb. 14).

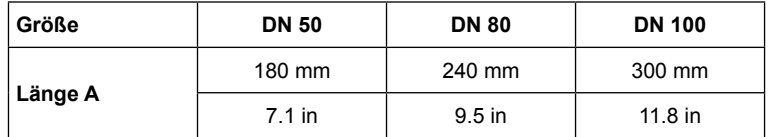

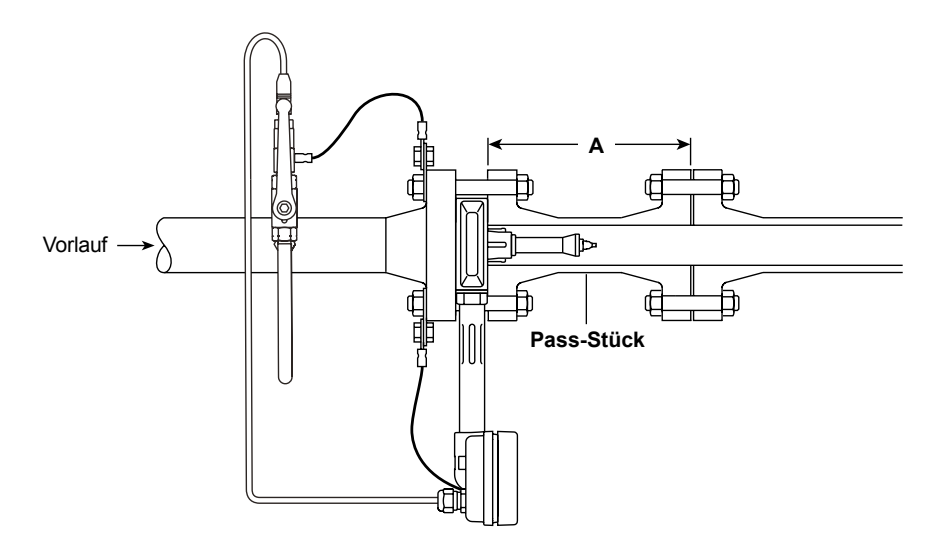

**Hinweis:** Das Wassersackrohr und der Drucksensor müssen bei Anwendungen mit überhitztem Dampf verwendet werden.

**Abb. 14**

#### **Einbau in die Rohrleitung**

Es werden Ringdichtungen mit Schraublöchern, die den gleichen Innendurchmesser wie dei verwendeten Rohre haben, empfohlen. Somit wird die Entstehung von Ungenauigkeiten und starken Geräuschen durch Dichtungen, die in die Rohrleitung hineinragen, vermieden.

Es ist unbedingt darauf zu achten, den TVA Dampfmengenmesser mittig in die Rohrleitung einzubauen, da eine Exzentrizität Messfehler verursachen können. Der TVA Dampfmengenmesser hat integrierte Zentrierstreben, die auf der Innenfläche der Rohrleitung aufliegen sollen, siehe Abb $15$ 

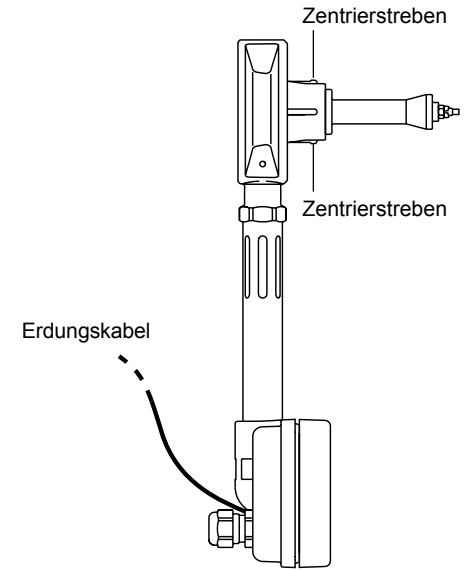

**Abb. 15 Integrierte Zentrierstreben**

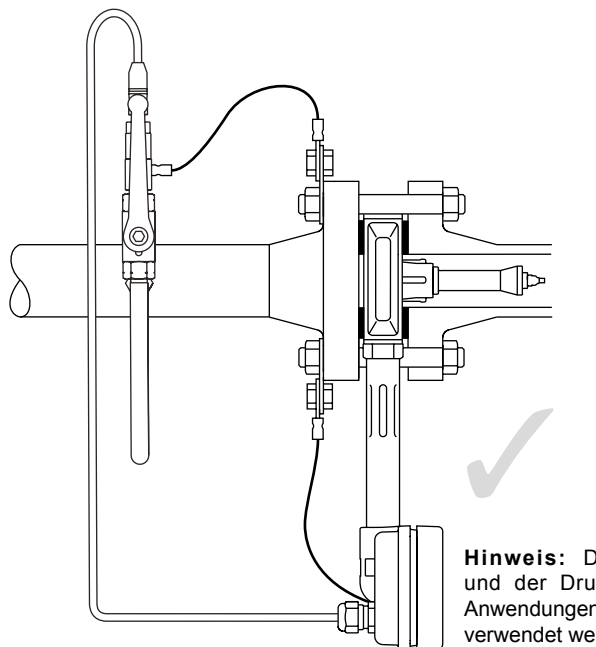

**Hinweis:** Das Wassersackrohr und der Drucksensor müssen bei Anwendungen mit überhitztem Dampf verwendet werden.

**Abb. 16 Dichtungen korrekt montiert**

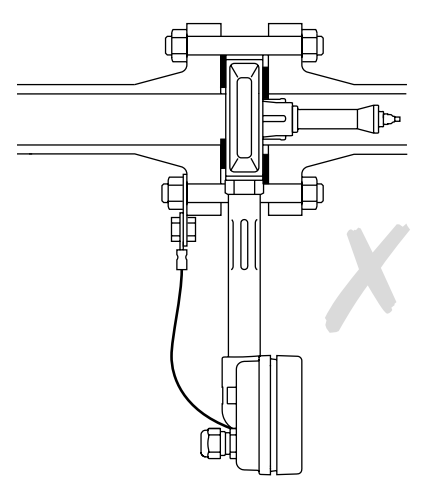

**Abb. 17 Dichtungen falsch montiert**

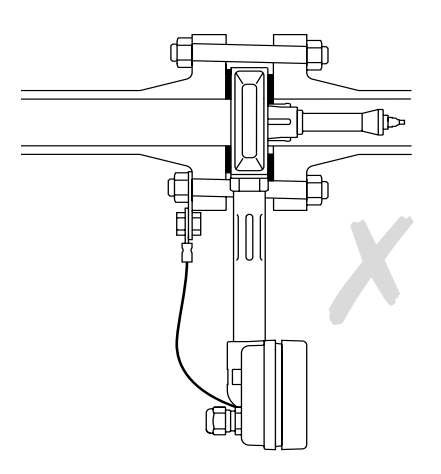

**Abb. 18 Dichtungen und Rohr versetzt montiert, falsche Montage**

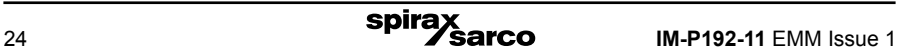

## **3.3 Montage des Drucksensors für Anwendungen mit überhitztem Dampf**

Wird der TVA für die Messung von überhitzten Dampf eingesetzt, so muss der Drucksensor auf der Anströmseite installiert werden. Dadurch wird eine vollständige Dichtekompensation gewährleistet und eine genaue Berechnung des Durchsatzes erzielt.

Ein Stutzen mit G1/2" Muffe wird zum Anschluss des Wassersackrohrs benötigt, auf den der Drucksensor montiert wird. Der Stutzen sollte so weit wie praktisch möglich vom Flansch der Anströmseite entfernt sein, siehe Abb. 19.. Das Maß X, siehe Abschnitt 2.8 sollte als Mindestmaß eingehalten werden.

**Hinweis:** Bei der Messung von überhitzten Dampf darf der TVA nur in eine waagerechte Rohrleitung eingebaut werden.

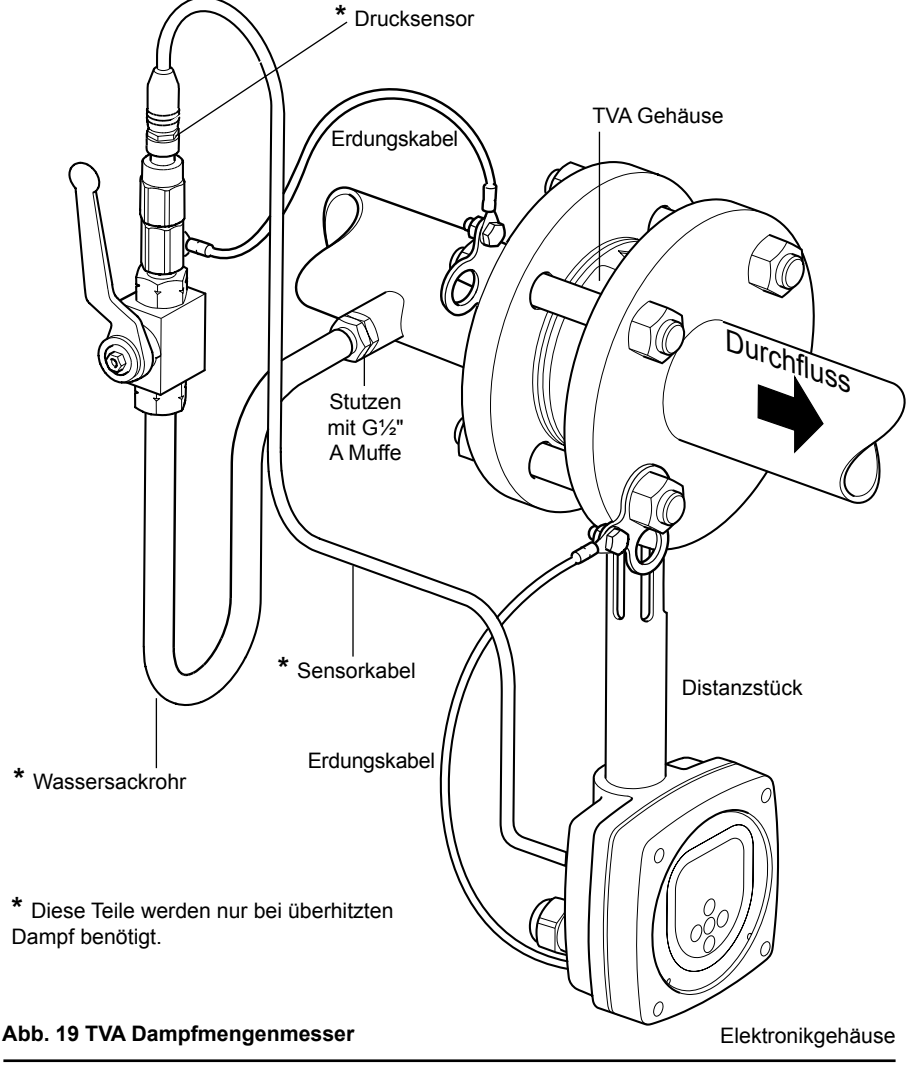

spira

## **3.4 Elektrischer Anschluss**

Der TVA benötigt eine Versorgungsspannung. Dieser Abschnitt beschreibt den elektrischen Anschluss der Versorgungsspannung und zeigt die typischen Kabelanschlüsse (Der Anschluss der EIA 232C (RS 232) wird in Abschnitt 4.11, Seite 41 beschrieben). Auch werden der Anschluss von Zubehör, wie zum Beispiel Anzeige- und Aufzeichnungsgeräte, der Drucksensor behandelt.

#### **Verkabelung des TVA**

Die Klemmenanschlüsse können durch das Entfernen der 4 Schrauben am Display erreicht werden. Eine typische Verdrahtung zeigt Abb. 20.

Wenn ein M750 Anzeigeeinheit von Spirax Sarco für den TVA verwendet wird, so muss der M750 auf den Durchsatz des TVA bei 20 mA konfiguriert werden. Wird der 4 - 20 mA Ausgang des TVA's neu normiert (siehe Abschnitt 4.6.1), so ist auch der Eingang des M750 entsprechend neu einzustellen.

### **Empfehlungen:**

- **-** Es ist sicher zu stellen, dass eine EMV-Verschraubung am Elektronikgehäuse verwendet wird.
- **-** Wird die RS232/485-Schnittstelle verwendet, sollte ein mit PVC ummanteltes Stahl-Installationsrohr/Kabelkanal verwendet werden.
- **-** Alle Kabel, die in einem Kabelkanal verlegt werden, sollten geschirmt sein. Der Schirm ist auf der Schaltschrankseite und nicht am TVA aufzulegen.
- **-** Bei Verwendung des analogen und gepulsten Ausgangs: - Entweder beide Ausgänge mit einem 4-adrigen, geschirmten Kabel, dessen Schirm mit einer EMV-Verschraubung verbunden ist, kombinieren. -oder, Anschluss wie unten beschrieben.

#### **Hinweise:**

**Der Dampfmengenmesser muss geerdet werden. Der TVA wird mit einem 350 mm langen Erdungskabel ausgeliefert, angeschlossen an der Rückseite des Gehäuses an einer 4 mm Gewindeloch, zwischen den beiden 20 mm-Bohrungen für die Kabelverschraubungen.**

**Nach der Inbetriebnahme ist das Silika-Gel aus dem Gehäuse zu entfernen.** 

**Bei Verwendung des Drucksensors ist dessen Anschlussleitung in eine der beiden Kabelverschraubungen, die sich an der Rückseite des Gehäuses befinden, einzuführen.**

**Der Stecker ist auf die rechte Seite der Buchse zu stecken. Dabei ist zu beachten, dass der fehlende Pin des Steckers mit dem fehlenden Pin der Buchse übereinstimmt.**

**Die Kabelverschraubung sind mit einem Drehmoment von 13 Nm festzuschrauben um den Schutzgrad IP 65 zu gewährleisten. Dabei beachten, dass keine Kabel zerquetscht werden.**

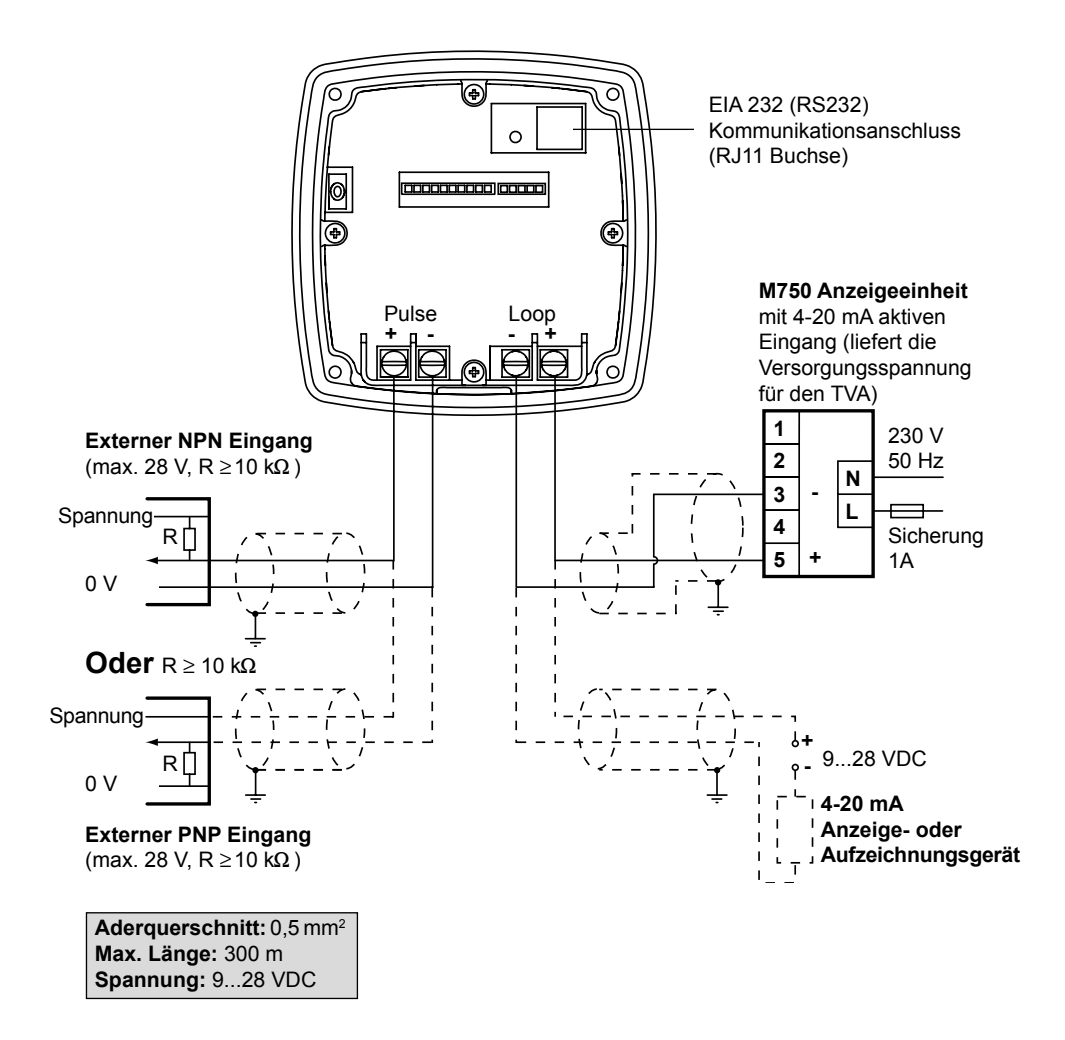

**Wichtig:** Die Kabel für den analogen und gepulsten Ausgang **müssen** geschirmt sein und einen Aderquerschnitt von mindestens 0,5 mm² haben.

**Abb. 20 TVA mit EIA 232 (RS232) Schnittstelle und 4-20mA Verdrahtung.**

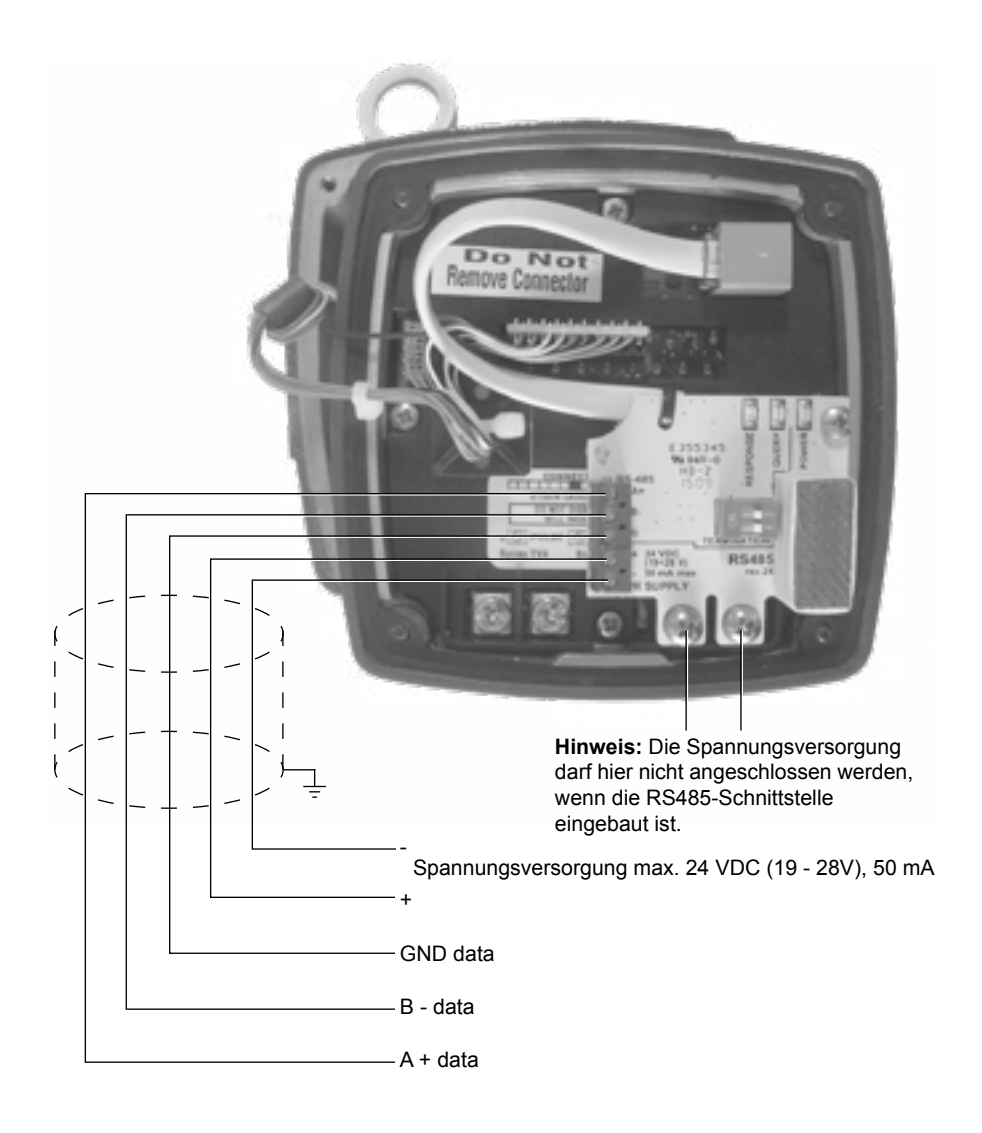

**Wichtig:** Die Kabel für den analogen und gepulsten Ausgang müssen geschirmt sein und einen Aderquerschnitt von mindestens 0,5 mm² haben.

#### **Abb. 21 Anschlussplan TVA mit EIA 485 (RS485)-Schnittstelle**

#### **Anforderungen an die Versorgungsspannung**

Der Dampfmengengenmesser benötigt eine Spannung von 24 VDC. Jedoch arbeitet der TVA Dampfmengenmesser im Bereich wie in Abb. 22 angegeben. Die Gleichstromversorgung kann ein eigenständiges Gerät sein und kann für die Versorgung von mehreren Messaufnehmern verwendet werden, wenn deren Leistung ausreicht. Sie kann sich in einem Schaltschrank oder vor Ort befinden, die TVA's müssen parallel zur Spannungsquelle angeschlossen werden. Die Herstellerangaben der Gleichstromversorgung hinsichtlich Montage und Umgebungsbedingungen sind zu beachten.

Das Diagramm (Abb. 22) zeigt die resultierende Bürde in Abhängigkeit von der Versorgungsspannung, in dessen Bereich der TVA Dampfmengenmesser arbeitet. Die Bürde beinhaltet alle Leitungswiderstände.

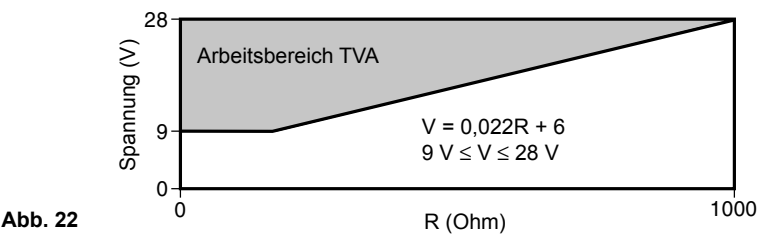

## **Leitungslänge**

Allgemein beträgt die maximale Leitungslänge zwischen TVA Dampfmengenmesser und der Spannungsversorgung 300 m (984 ft).

Jedoch ist die maximal zu erreichende Leitungslänge von verschiedenen Faktoren, wie zum Beispiel dem Leitungswiderstand, der Anzahl der in Serie geschalteten Geräte und deren Bürde und der Leitungskapazität abhängig.

**Kabeltypen:** Für den analogen und gepulsten Ausgang **muss** ein geschirmtes Kabel mit einem Aderquerschnitt von mindestens 0,5 mm**²** verwendet werden.

EMV-Verschraubungen M20 x 1,5 gemäß EN 50262/IP68 werden empfohlen.

Der Grundkörper der Kabelverschraubung ist mit 13 Nm einzuschrauben.

Die Kabelverschraubung ist mit 12 Nm anzuziehen.

## **4. Inbetriebnahme**

Nach Beendigung der Montage und des elektrischen Anschlusses und vor Beginn der Inbetriebnahme sind die folgenden Punkte zu beachten.

#### **Der TVA Dampfmengenmesser ist bei abgesperrter Rohrleitung in Betrieb zu nehmen.**

**Hinweis:** Der TVA ist ab Werk auf metrische Einheiten eingestellt. Zur Umstellung auf das britische Mess-System siehe Abschnitt 4.2.2.

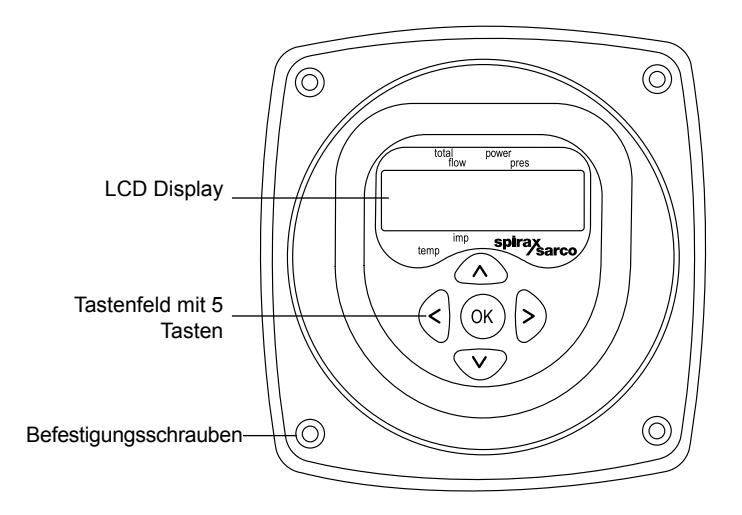

**Abb. 23 TVA Display**

Die gesamte Inbetriebnahme erfolgt am Display, dass am Ende des Distanzstücks des TVA Dampfmengenmesser montiert ist. Das Display besteht aus einem kleinen LCD Display und einem Tastenfeld mit 5 Tasten.

Alle Parametereinstellungen, die während der Inbetriebnahme gemacht werden, werden in einem permanenten Speicher geladen. Mit Hilfe einer 9 V Batterie ist es möglich, den TVA Dampfmengenmesserauch im ausgebauten Zustand in Betrieb zu nehmen. Soll jedoch der TVA für die Messung von überhitzten Dampf verwenden werden (mit Drucksensor), so muss zuerst der Drucksensor an den TVA angeschlossen werden, bevor die Spannungsversorgung eingeschaltet wird. Ansonsten kann die Kalibrierung des Druck-Kanals beeinträchtigt werden. Am TVA Dampfmengenmesser sollte noch der Nullabgleich durchgeführt (siehe Abschnitt 4.5.3) und seine Funktion überprüft werden. Wird eine externe Anzeige benötigt, kann der M750 verwendet werden, dessen linearer Ausgang verwendet werden kann.

#### **Drehen des Displays**

Dass Display kann um 180**°** gedreht werden, um so die Inbetriebnahme zu erleichtern. Dazu ist die Spannungsversorgung abzuschalten und die Befestigungsschrauben zu entfernen. Anschließend kann das Display vorsichtig abgenommen und gedreht werden. Vorsichtig das Display auf das Gehäuse setzen und die Befestigungsschrauben montieren. Es darf keine Kraft am Display ausgeübt werden. Spannungsversorgung wieder einschalten. **Hinweis 1** - Während des Drehens sind ESD-Vorkehrungen zu treffen.

**Hinweis 2** - **NICHT** den 10-poligen Stecker vom Display herausziehen.

Die vollständige Menüstruktur ist in Anhang A dargestellt.

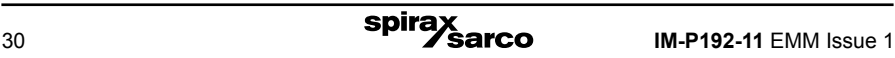

## **4.1 Betriebs-Modus**

In der Regel wird der TVA Dampfmengenmesser im Betriebs-Modus betrieben und zeigt den Gesamtverbrauch, den Durchsatz, die Leistung, den Druck oder die Temperatur des durch die Rohrleitung strömenden Mediums an.

Nach dem ersten Anschalten des TVA Dampfmengenmessers wird automatisch in den Betriebsmodus geschaltet, aus dem alle Menüs für die Inbetriebnahme aufgerufen werden können. (Für die Inbetriebnahme, siehe Abschnitt 4.2). Im Betriebs-Modus werden die Mediendaten in verschiedenen Zeilen, die durch Drücken der Pfeiltasten "oben" oder "unten" angezeigt werden können.

Das Display zeigt einen numerischen Wert und der Pfeil zeigt an, welche Größe momentan dargestellt wird, z.B. Total (Gesamtverbrauch), flow (Durchsatz), power (Leistung) pres (Druck) oder temp (Temperatur). Das ausgewählte Einheitensystem (außer bei °C) , metrisch oder britisch, wird durch einen zweiten Pfeil angezeigt. Der Wert für den Gesamtverbrauch wird in zwei Teilen angezeigt. Die ersten fünf Digits werden angezeigt und nach 10 Sekunden die nächsten fünf. Um die ersten fünf wieder anzuzeigen, ist nach oben oder unten zu scrollen, um zur Gesamtverbrauch-Anzeige zurückzukehren.

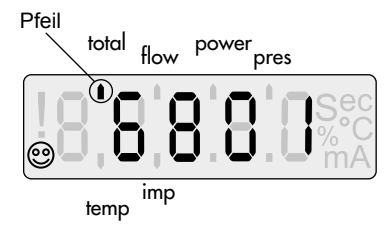

**Abb. 24**

#### **4.1.1 Anzeigenfolge im Betriebs-Modus**

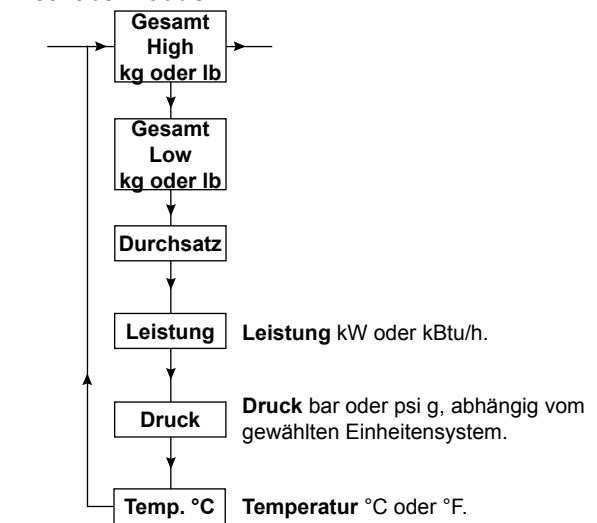

Die folgenden Bilder zeigen die Anzeigenfolge im Betriebs-Modus. Abhängig vom gewählten Einheitensystem sind die Einheiten:

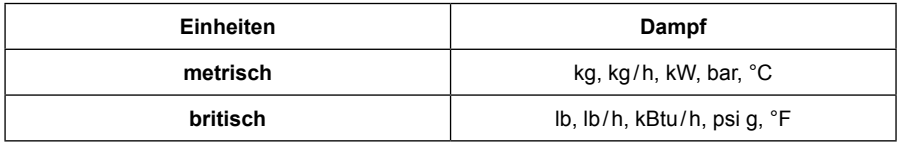

Der TVA Dampfmengenmesser ist werksseitig auf das metrische Einheitensystem eingestellt. Durch Drücken der Oben / Unten-Pfeiltasten können die folgenden Werte angezeigt werden.

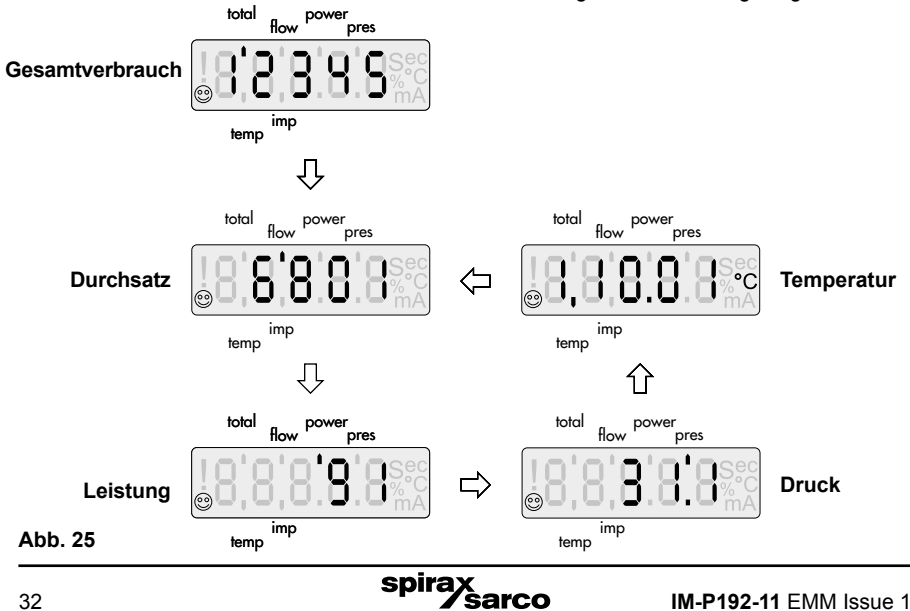

#### **4.1.2 Fehlermeldungen**

Einige Fehler werden im Betriebs-Modus angezeigt. Die Fehler werden abwechselnd zur normalen Anzeige ausgegeben und priorisiert. Die Fehler werden gespeichert und können durch die Taste "OK" gelöscht werden. Ist ein Fehler gelöscht, wird der nächste (falls da) angezeigt.

Bleibt der Fehler bestehen, wird 2 Sekunden nach dessen löschen er wieder angezeigt und mit einem blinkenden Ausrufezeichen (**!**) versehen.

Einige Fehlermeldungen werden vom 4-20 mA Signal initiiert.

Die Fehlermeldungen werden zweizeilig angezeigt und sind:

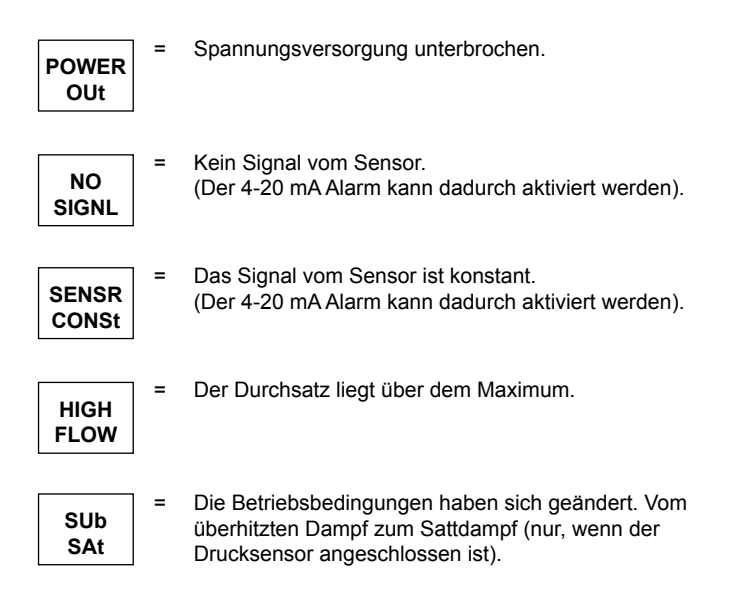

## **4.2 Inbetriebnahme-Modus**

Der Inbetriebnahme-Modus wird zum Nullabgleich, zur Bereichseinstellung, aktivieren des Drucksensors (für überhitzten Dampf), dem Einstellen und Testen der Ausgänge und dem Ändern des Passworts verwendet.

Alle Eingaben erfolgen über ein Menü und Untermenü, durch das mit Hilfe der Tasten navigiert werden kann. Um ein Untermenü aufzurufen, ist die Pfeiltaste "Rechts" zu drücken. Um zum nächsten oder letzten Menü zu gelangen, ist die Pfeiltaste "Unten" oder "Oben" zu drücken. Um aus einem Menü zu gelangen, ist die Pfeiltaste "Links" zu drücken. Werte werden mit der Taste "OK" gespeichert. Die bisherige Auswahl blinkt. Wird innerhalb von fünf Minuten keine Taste gedrückt, so kehrt der TVA Dampfmengenmesser automatisch in den Betriebs-Modus zurück.

Das vollständige Flussdiagramm ist in Abschnitt 4.3 dargestellt.

Um in den Inbetriebnahme-Modus zu gelangen, ist die Taste "OK" drei Sekunden lang zu drücken. Das Display zeigt dann an:

**7452**

Gefolgt von:

Die erste Stelle blinkt und zeigt damit die Stelle des Cursors an.

**ENtER PASS**

Das voreingestellte Passwort ist 7452. (Dieses kann im Inbetriebnahme-Modus geändert werden). Das Passwort kann eingegeben werden. Durch Drücken der Tasten "Oben" und "Unten" wird der Ziffernwert geändert, durch Drücken der Tasten "Links" und "Rechts" wird der Cursor verschoben. Durch Drücken der Taste OK wird das Passwort eingegeben.

Wird ein falsches Passwort eingegeben, schaltet das Display automatisch in den Betriebs-Modus um.

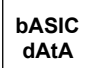

Nach Eingabe des richtigen Passworts zeigt das Display folgendes an:

Um den Inbetriebnahme-Modus zu verlassen, ist fortwährend die Taste "Links" zu drücken, bis in den Betriebs-Modus gewechselt wurde.

Durch Drücken der Tasten "Oben" und "Unten" können die verschiedenen Menüs der ersten Ebene angezeigt werden.

Durch Drücken der Taste "Rechts" gelangt man in das gerade angezeigte Untermenü.

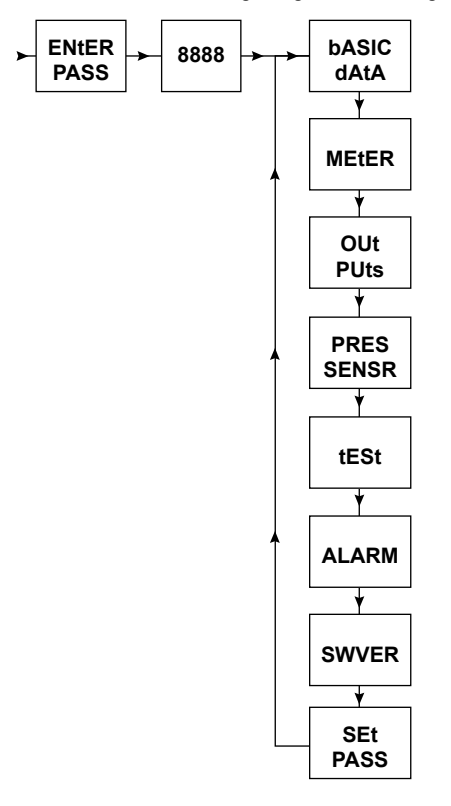

## **4.3 bASIC DAtA Untermenü**

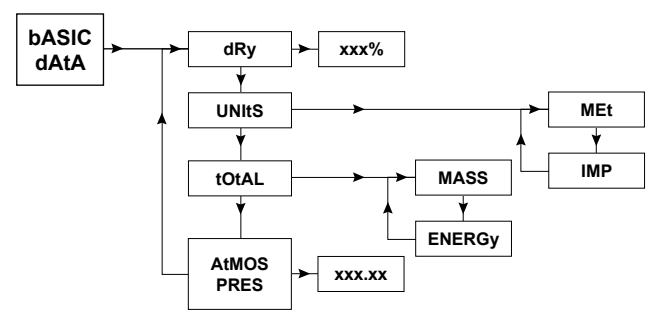

#### **4.3.1 dRy**

Durch Drücken der Taste "Rechts" wird der Dampfgehalt angezeigt. Dies ist der Wert des Sattdampfes. Der Wert kann dem tatsächlichen Wert angepasst werden. Durch Drücken der Taste "OK" wird der Wert bestätigt.

Nachdem der Dampfgehalt bestätigt wurde, springt die Anzeige automatisch zum nächsten Untermenü 'UNItS'

#### **4.3.2 UNItS**

Die Einheiten, die angezeigt und übertragen werden, können zwischen metrischen (MEt) und britischen (IMP) ausgewählt werden.

Eine Übersicht über die Einheiten zeigt unten stehende Tabelle.

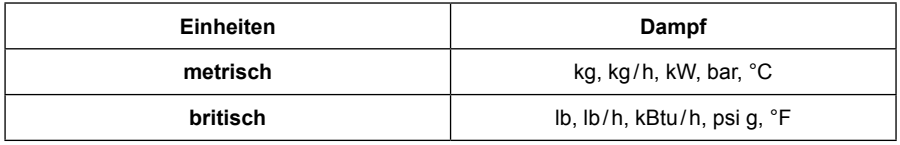

Entweder 'MEt' oder 'IMP' auswählen und Taste "OK" zum Bestätigen drücken.

#### **4.3.3 AtMOS PRES**

Dieser Wert kompensiert den Durchsatz gegenüber dem Atmosphärendruck. Er sollte verwendet werden, wenn eine hohe Genauigkeit gefordert ist oder wenn der TVA Dampfmengenmesser in großer Höhe über dem Meeresspiegel installiert ist.

**Hinweis:** Werte mit bis zu zwei Nachkommastellen können eingegeben werden.

Die Druckeinheit wird in bar abs. (metrisch) bzw. psi absolute (britisch) angezeigt.

## **4.4 MEtER Untermenü**

#### **4.4.1 dIR**

dIR ist die Ausrichtung des TVA Dampfmengenmessers. Der TVA Dampfmengenmesser kann waagerecht bis 32 bar (464 psi g) installiert werden. Bei senkrechter Montage beträgt der max. zulässige Druck 7 bar (101 psi g) Durch Auswahl von down (Durchfluss von oben nach unten) oder up (von unten nach oben) wird der Gravitationseffekt berücksichtigt.

**Hinweis:** Nach Anwahl des Untermenüs **dIR**, HORIZ wird **immer** zuerst angezeigt. Die momentane Auswahl ist die, die gerade blinkt.

#### **4.4.2 S/N**

Das ist die Seriennummer des TVA Dampfmengenmessers und wird durch Drücken der Taste "Rechts" angezeigt.

#### **4.4.3 ZErO MEtER**

Diese Funktion wird zum Nullabgleich des TVA Dampfmengenmessers verwendet. Damit kann die elektronische Drift kompensiert werden.

Zum Nullabgleich des Dampfmengenmessers ist wie folgt vorzugehen:

- Rohrleitung, in dem der Dampfmengenmesser installiert ist, absperren und sicher stellen, dass kein Durchfluss stattfindet. Die Temperatur muss zwischen 5 °C (41°F) und 30 °C (86°F) betragen.
- Die Taste "OK" für 3 Sekunden gedrückt halten.

Nach Abschluss springt die Anzeige zurück auf S/N.

Wenn "ZErO ErrOr" angezeigt wird, ist die Absperrung zu überprüfen, so dass kein Durchfluss stattfindet.

Wenn "tEMP ErrOr" angezeigt wird, ist die Rohrtemperatur unter 5 °C (41 °F). Der Nullabgleich ist zu wiederholen, wenn die Temperatur über 5 °C (41 °F) gestiegen ist. **Hinweis: Der Nullabgleich am D a m p f m e n g e n m e s s e r s o l l t e**  Dieses Untermenü beinhaltet Informationen über den Dampfmengenmesser und wird für den Nullabgleich und Löschen des Gesamtverbrauchs verwendet.

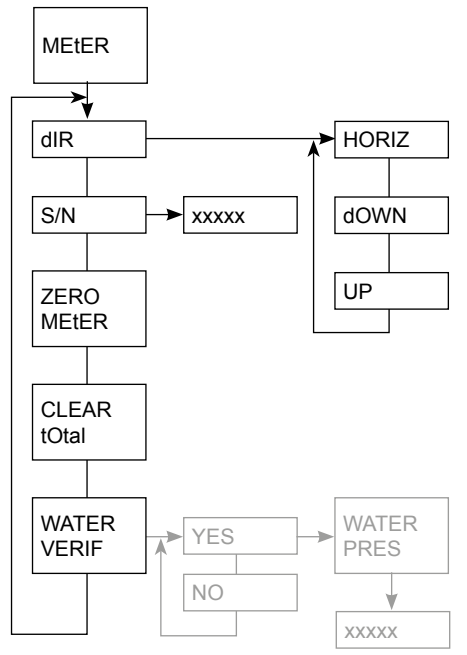

**Hinweis:** Grau hinterlegt, nur werksseitig einstellbar

#### **idealerweise alle 12 Monate erfolgen.**

#### **4.4.4 CLEAR tOtAL**

Diese Funktion wird zum Löschen des Gesamtverbrauchs verwendet, indem die Taste "OK" 3 Sekunden lang gedrückt wird.

**Hinweis:** Der Gesamtverbrauch wird alle 8 Minuten im internen Speicher des TVA Dampfmengenmesser gespeichert. Wenn die Spannung fehlt, der TVA kann die Werte des Gesamtverbrauchs der maximal letzten 8 Minuten verlieren.

#### **4.4.5 WAtER VERIF (Keine Einstellung erforderlich)**

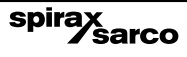

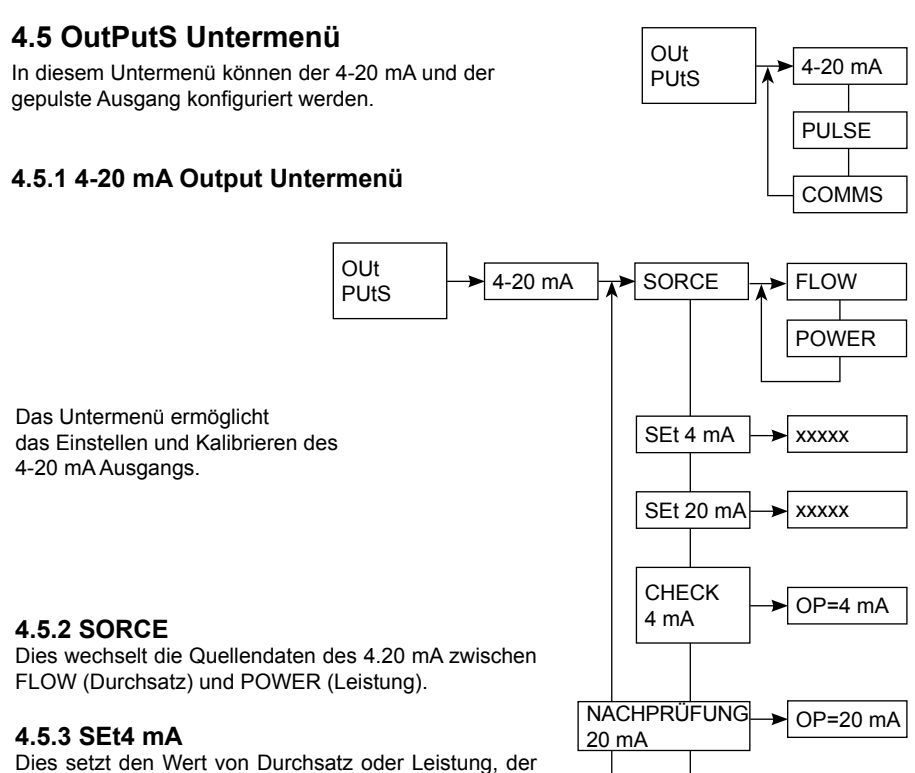

#### 4mA entspricht. Der kleinste Wert, der eingegeben werden kann, beträgt 0 und der größte dem des Wertes bei 30 mA minus eins.

#### **4.5.4 SEt20 mA**

Dies setzt den Wert von Durchsatz oder Leistung, der 20 mA entspricht. Der kleinste Wert, der eingegeben werden kann, ist der 4 mA-Wert plus eins. Der größte Wert ist das Maximum des TVA's bei 32 bar. Der 20 mA Wert muss immer größer als der 4 mA Wert sein.

#### **4.5.5 CHECK 4 mA**

Hier kann der 4 mA-Wert neu kalibriert werden. Ein Strommessgerät / Multimeter ist am 4-20 mA Ausgang anzuschließen. Durch Drücken der Taste "Rechts" wird am Display OP = 4 mA angezeigt und der TVA Dampfmengenmesser gibt ein konstantes Signal von 4 mA aus. Werden am Multimeter nicht 4 mA angezeigt, so kann der Wert durch Drücken der Tasten "Oben" und "Unten" entsprechend korrigiert werden. Durch Drücken der Taste "OK" werden die Änderungen bestätigt.

#### **4.5.6 CHECK 20 mA**

Hier kann der 20 mA-Wert neu kalibriert werden. Ein Strommessgerät / Multimeter ist am 4-20 mA Ausgang anzuschließen. Durch Drücken der Taste "Rechts" wird am Display OP = 20 mA angezeigt und der TVA Dampfmengenmesser gibt ein konstantes Signal von 20 mA aus. Werden am Multimeter nicht 20 mA angezeigt, so kann der Wert durch Drücken der Tasten "Oben" und "Unten" entsprechend korrigiert werden. Durch Drücken der Taste "OK" werden die Änderungen bestätigt.

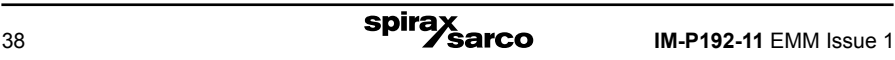

#### **4.5.7 Pulse Output**

Hier kann der gepulste Ausgang konfiguriert werden.

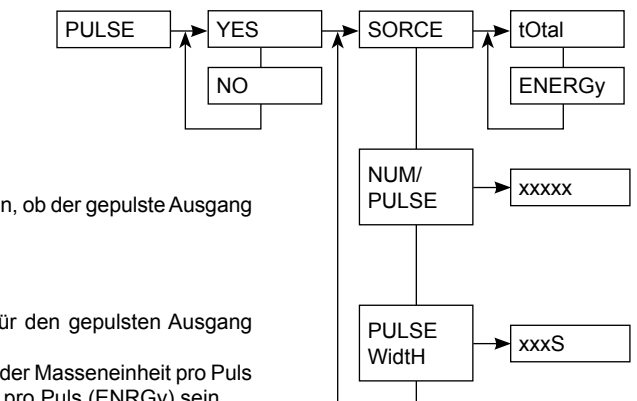

#### **4.5.8 PULSE**

Hier kann ausgewählt werden, ob der gepulste Ausgang verwendet wird oder nicht.

#### **4.5.9 SORCE**

Hier wird die Datenquelle für den gepulsten Ausgang ausgewählt.

Die Datenquelle kann entweder Masseneinheit pro Puls (tOtAL) oder Energieeinheit pro Puls (ENRGy) sein.

#### **4.5.10 NUM/PULSE**

Hier wird die Gesamtmasse oder -energie, die ein Puls entsprechen soll, konfiguriert. Die Einheiten sind von der UNIt-Einstellung abhängig. Die metrische Einheit für die Masse ist kg und MJ für die Energie. Die britische Einheit ist lb für die Masse und kBtu für die Energie.

#### **4.5.11 PULSE WIDTH**

Hier kann die Pulsweite eingestellt werden. Die Weite kann in 10 ms-Schritten von 20 ms bis maximal 200 ms eingestellt werden.

#### **4.5.12 COMMS**

Dies ermöglicht die Verbindung mit verschiedenen Protokollen.

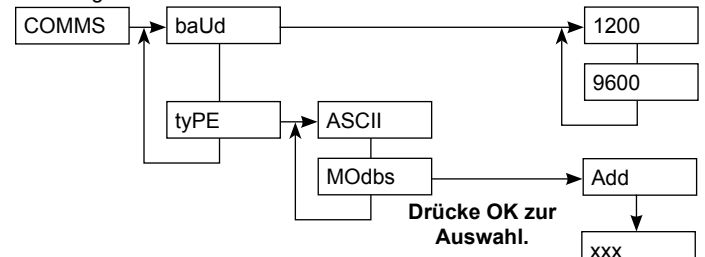

#### **4.5.13 bAUD**

Dies ermöglicht die Einstellung der Übertragungsgeschwindigkeit auf 1200 oder 9600. Der Empfänger muss entsprechend eingestellt werden.

#### **4.5.14 tyPE**

Hier kann entweder das ASCII- oder das Modbus-Protokoll gewählt werden.

#### **4.5.15 Add**

Wurde das Modbus-Protokoll gewählt, muss eine Adresse zugewiesen werden. Diese ist ein dreistellige Wert zwischen 001 und 255. Der Empfänger muss für die Übertragung ebenfalls entsprechend konfiguriert werden.

## **4.6 PRES SENSR Untermenü**

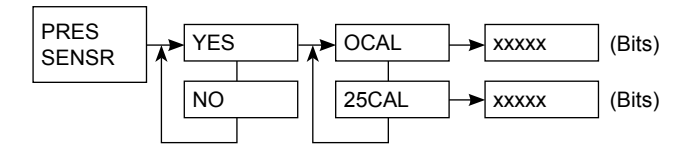

Die Auswahl "YES" ermöglicht, im Menü PRES SENSR die Optionen auszuwählen.

#### **4.6.1 0CAL**

Wurde der Drucksensor aktiviert, wird 0CAL angezeigt. Durch Drücken der Taste "Rechts" wird der Bit-Wert angezeigt.

Das Kalibrierungs-Zertifikat, dass jedem Drucksensor beiliegt, listet die 0CAL- und 25CAL Bit-Werte auf, die eingegeben werden sollten.

#### **4.6.2 25CAL**

Durch Drücken der Taste "Unten" wird der 25CAL Bit-Wert angezeigt. Das Kalibrierungs-Zertifikat, dass jedem Drucksensor beiliegt, listet den 25CAL Bit-Werte auf, der eingegeben werden sollte.

Ist der 25CAL-Wert eingegeben, zum Bestätigen die Taste "OK" drücken.

#### **4.6.3 WAIT**

Bei vorhandenen Menü "PRES SENSR" wird der wait-Befehl angezeigt. Während der Anzeige wird der Sensor -Eingang abgeglichen. Das dauert ca. 5 Sekunden.

### **4.7 tESt Untermenü**

Das Unter-Menü "tESt" ermöglicht den Zugang zum TVA Dampfmengenmesser Diagnose-Werkzeug. Hier können das Display, der 4-20 mA- und der gepulste Ausgang getestet werden.

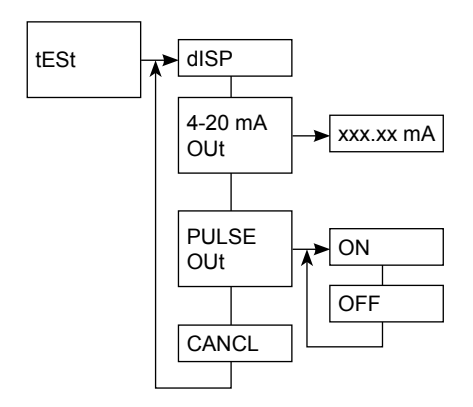

#### **4.7.1 dISP**

Dies ermöglicht den Test des Displays. Durch Drücken der Taste "Rechts" werden alle Segmente des Displays angesteuert. Durch Drücken der Taste "Links" wird der Test beendet und die nächste Ebene angezeigt.

#### **4.7.2 4-20 mA Out**

Dies ermöglicht den Test des 4-20 mA Ausgangs. Durch Eingabe des Werts und Drücken der Taste "OK" wird der Ausgang auf den eingegebenen Wert gesetzt. Dieser Strom wird für 5 Minuten übertragen, wenn der Vorgang nicht vorher abgebrochen wird.

#### **4.7.3 PULSE OUt**

Dies ermöglicht den Test des gepulsten Ausgangs. Durch Auswahl von "ON" oder "OFF" wird der gewünschte Prüfzustand des Pulses aufgerufen. Sobald die Taste "OK" gedrückt wird, wird das gewählte Signal für 5 Minuten ausgegeben, wenn der Vorgang nicht vorher abgebrochen wird.

#### **4.7.4 CANCEL**

Dies ermöglicht beim Test des 4-20mA- und gepulsten Ausgangs ein Beenden des Tests vor Ablauf der 5 Minuten Testdauer.

## **4.8 ALARM Untermenü**

Dieses Unter-Menü ermöglicht die Einstellungen am 4-20 mA-Ausgang, wenn ein Fehler an der Elektronik durch den TVA Dampfmengenmesser festgestellt wurde. Weiterhin kann der POWER ALARM (Spannungsunterbrechung) aktiviert werden.

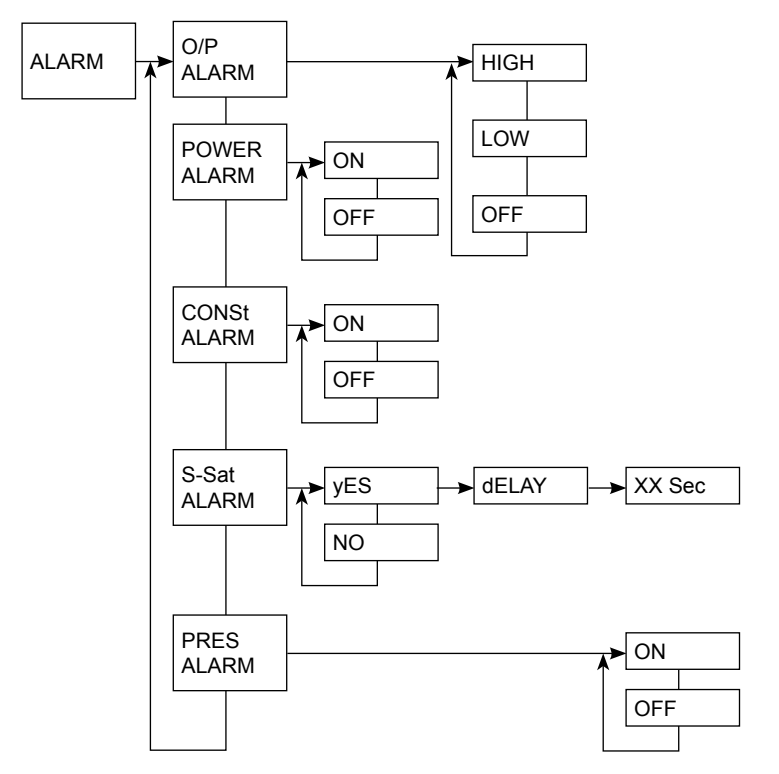

#### **4.8.1 O/P ALARM**

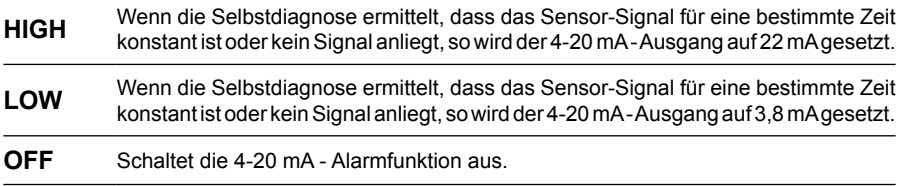

#### **4.8.2 POWER ALARM**

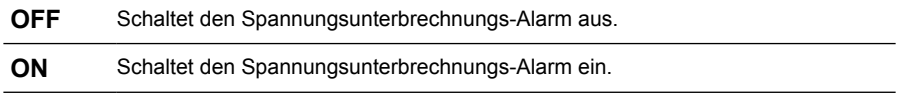

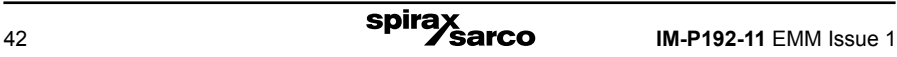

#### **4.8.3 CONSt ALARM**

Dies ermöglicht das Ausschalten dieser Alarm-Funktion.

Werksseitig ist dieser Alarm aktiviert. Er wird gesetzt, wenn der Durchsatz für einen längeren Zeitraum gleich bleibt, was auf ein Festsitzen des Kegels hindeutet. Wenn in dem System, in das der TVA montiert ist, für einen längeren Zeitraum kein Dampf strömt, aber ein konstanter Druck vorliegt, so sollte dieser Alarm deaktiviert werden um einen Fehlalarm zu vermeiden.

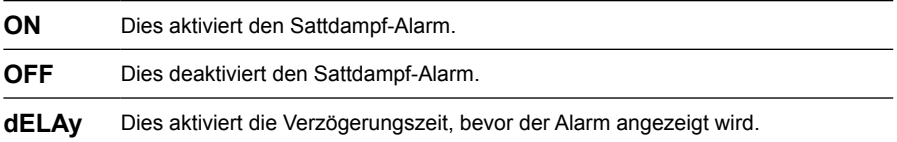

#### **4.8.4 S-SAt ALARM**

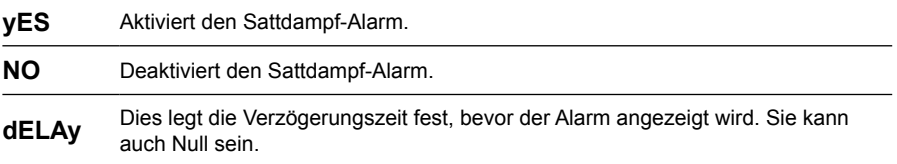

Dies ermöglicht die Aktivierung des Sattdampf-Alarms.

Dieser Alarm ist werksmäßig deaktiviert. Wenn aktiviert, wird ein Alarm ausgegeben, wenn die Temperatur 2 °C unter der Sattdampf-Temperatur fällt.

#### **4.8.5 PRES ALARM**

Im Falle der Alarm Auslösung, wird "LOWS-HT" angezeigt. Der Alarm "PRES ALARM" ist auch aktiv, wenn der Druck über 30 bar steigt. Dann wird "OVER PRES" angezeigt.

### **4.9 SWVER**

Dies ermöglicht die Anzeige der Software-Version

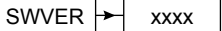

#### **4.10 SEt PASS**

Dies ermöglicht das Ändern des Passwortes. Unbedingt das neue Passwort notieren und sicher aufbewahren. Das neue Passwort kann in der Tabelle, Abschnitt 9, Seite 57 eingetragen werden.

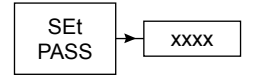

## **4.11 TVA Schnittstellen**

#### **4.11.1 TVA UART Konfiguration**

Der TVA Dampfmengenmesser hat eine EIA 232C kompatible Datenschnittstelle und unterstützt zwei Protokolle: das ASCII-Protokoll und das Modbus/RTU. Dies ermöglicht den Nutzern eine einfache Abfrage der Dampfdaten des TVA, entweder mittels eines einfachen Terminals oder mit einem PC, der mit einer entsprechenden Modbus Master/Client Applikation ausgestattet ist. Die Verbindungslänge ist auf 15 Meter begrenzt und muss im gleichen Gebäude/Gelände wie der TVA sein.

Die Konfiguration der Datenübertragung am TVA sollte wie folgt sein:

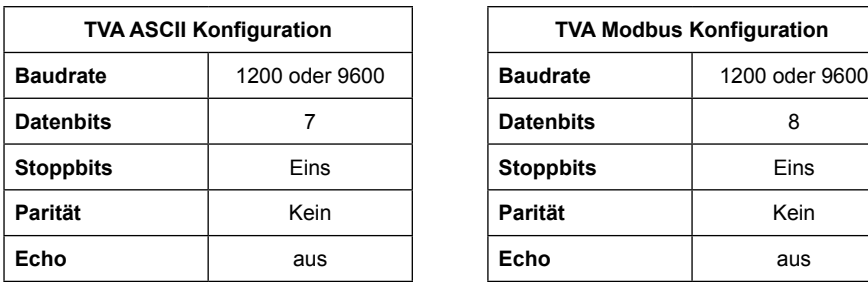

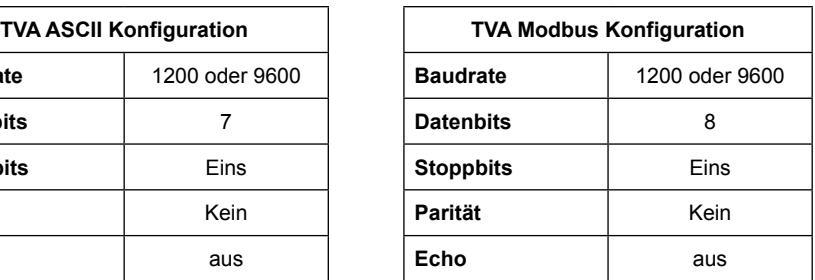

#### **Response time:**

Der TVA beginnt innerhalb von 500 ms zu antworten. Die tatsächliche Zeit zum vollen Erhalt der Antwort vom TVA ist abhängig von der Baudrate, zum Beispiel ein Modbus poll von 12 Registern @1200 Baudrate dauert ((5 + 24) Bytes x ~10 ms /Byte) + 500 ms ≈ **800 ms**.

Die Polling-Frequenz kann schneller sein, wenn sofort nach Erhalt einer gültigen Antwort eine neue Abfrage stattfindet.

#### **4.11.2 Verwendung der EIA 232C-Schnittstelle**

Es wird vorausgesetzt, dass:

**-** Die elektrische Verdrahtung der EIA 232C-Schnittstelle wurde in Übereinstimmung mit dem EIA 232C Standard ausgeführt. Bitte beachten Sie, dass die EIA 232C-Schnittstelle des TVA's einen RJ11 Stecker, der mit einem 9-poligen D-Sub Adapter verbunden ist, benötigt. Abb. 25 zeigt die RJ11-Buchse des TVA's von vorn.

Die untere Tabelle zeigt die Pin-Anschlüsse der RJ11-Buchse. Die Namen der Signale orientieren sich an die "hörende" Seite.

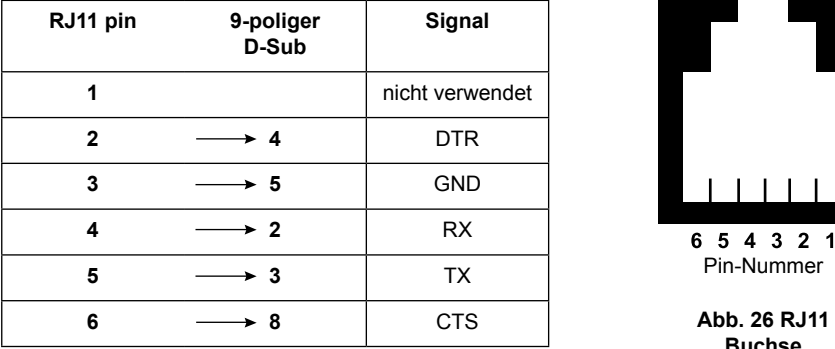

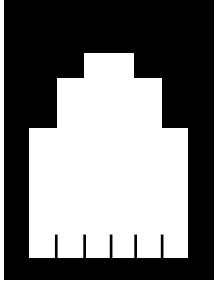

6 5 4 3 2 1 Pin-Nummer

**Buchse**

**-** Das Kommunikations-Protokoll wird mit einem externen Gerät, wie weiter vorn beschrieben, konfiguriert. Die folgende Tabelle zeigt die Codes im ASCII-Zeichensatz

#### **ASCII-Übertragung**

Bitte beachten Sie, dass zwischen Groß- und Kleinschreibung unterschieden wird.

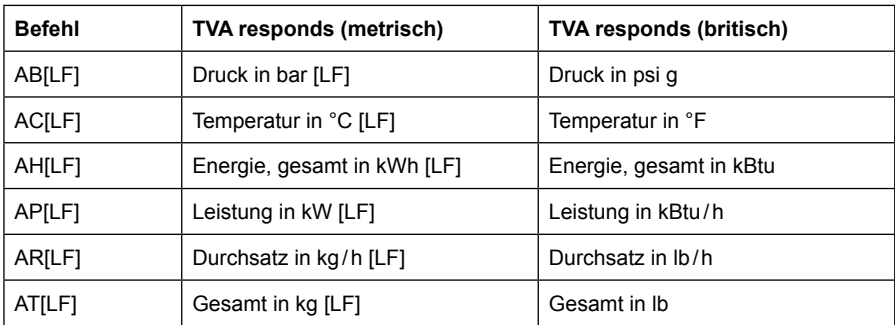

#### **4.11.3 Verwendung der RS 485-Schnittstelle**

Der TVA ist mit einer RS 485-Schnittstelle erhältlich. Dies wird durch Konvertierung der RS 232-Schnittstelle mit einem zusätzlichen Adapter erreicht. Der Adapter wird werksseitig montiert, wenn der TVA mit RS 485-Schnittstelle bestellt wird.

Jedoch ist eine eine RS 485-Schnittstelle in Verbindung mit dem Austausch des Elektronikgehäuses erhältlich.

Hinweis: Die Ausgänge RS 232 und 4-20 mA sind nicht verfügbar, wenn die RS485-Schnittstelle eingebaut ist.

Der TVA ist ein Slave und muss mit 24 VDC an den Klemmen 4 und 5 gespeist werden. Die Daten stehen an den Klemmen 1-3 zur Verfügung. Alle drei Klemmen müssen für eine korrekte Übertragung angeschlossen sein.

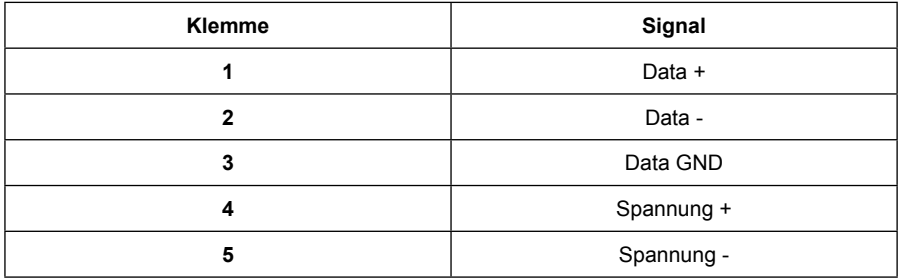

### **4.12**

**Vergewissern Sie sich nach der Installation oder Wartung, dass die Anlage vollständig funktionstüchtig ist.** 

**Testen Sie alle Alarm- oder Schutzeinrichtungen.**

## **4.13 Modbus Datenübertragung**

Der TVA Dampfmengenmesser bietet zusätzlich zum ASCII-Protokoll ein Modbus-Protokoll, die an der RS 232-Schnittstelle verfügbar sind. Es wird ein RS485 / RS 232-Konverter oder alternativ ein Ethernet / RS232-Konverter benötigt, die weit verbreitet sind.

#### **Modbus Kommunikationsprotokoll**

#### **Protokollaufbau: Request frame**

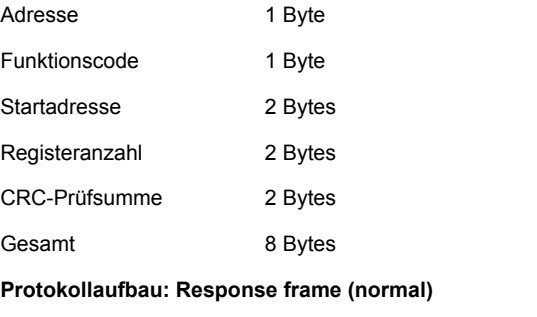

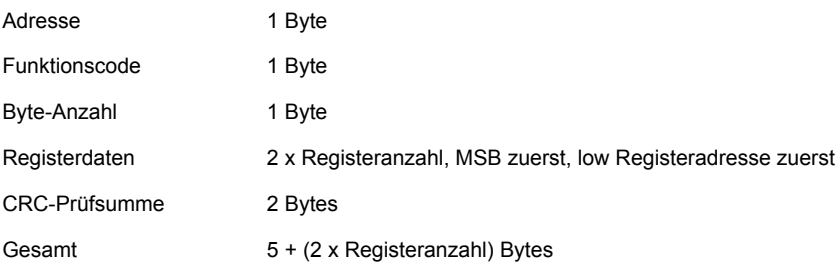

#### **Protokollaufbau: Response frame (error)**

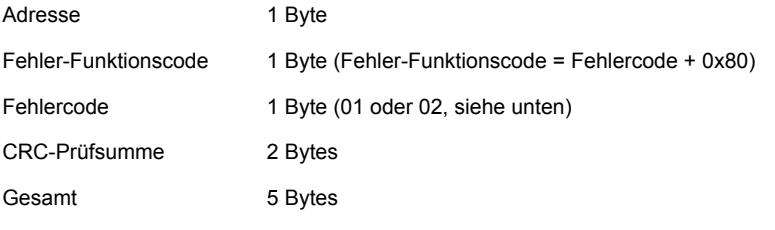

**Hinweis:** Nur das Auslesen des Geräts (Funktionscode 03) wird momentan unterstützt.

| Byte 1             | Byte 2             | Byte 3                                 | Byte 4                                 | Byte 5                       | Byte 6                       | Byte 7              | Byte 8              |
|--------------------|--------------------|----------------------------------------|----------------------------------------|------------------------------|------------------------------|---------------------|---------------------|
| Geräte-<br>adresse | Funktions-<br>code | Register<br>Start-<br>adresse<br>(MSB) | Register<br>Start-<br>adresse<br>(LSB) | Register-<br>Anzahl<br>(MSB) | Register-<br>Anzahl<br>(LSB) | <b>CRC</b><br>(LSB) | <b>CRC</b><br>(MSB) |
| x                  | (3)                | (0)                                    | (0)                                    | (0)                          | (12)                         | x                   | x                   |

**4.13.1 Beispiel eines Modbus request frames**

Dieses Protokoll überträgt alle Register, inklusive der Software-Version.

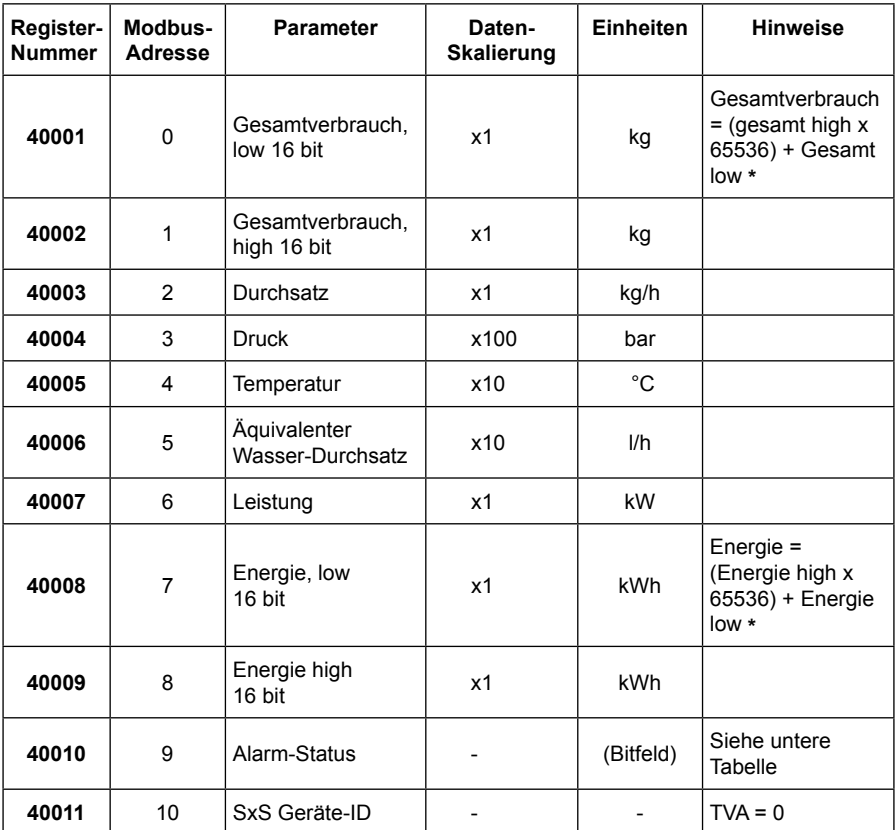

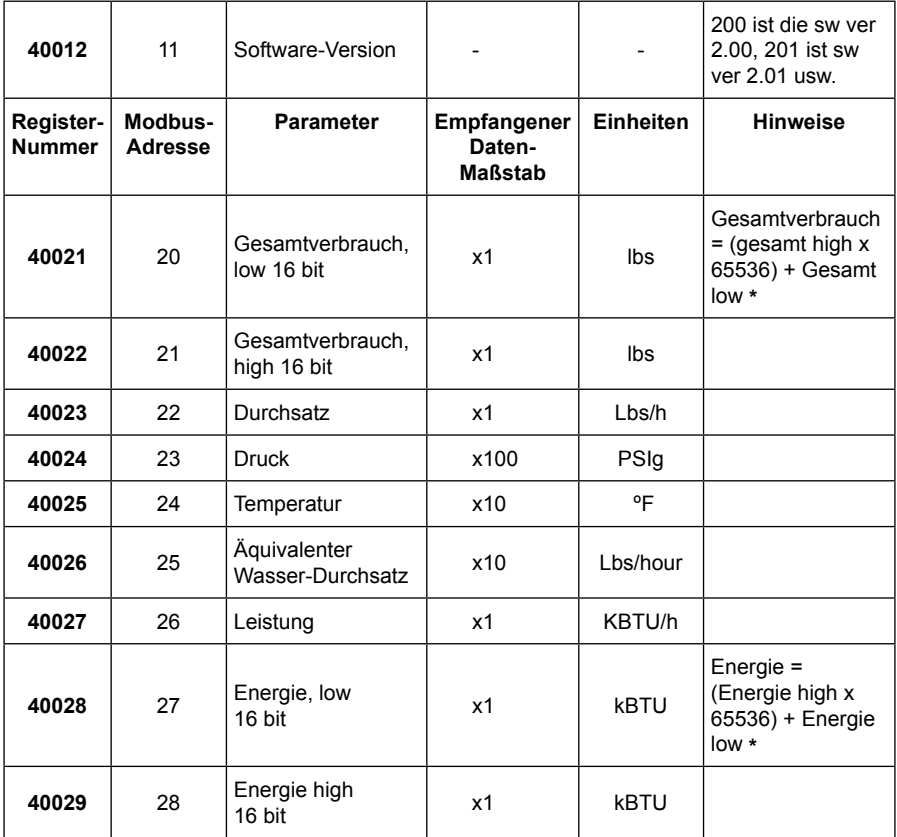

**Hinweis** Das Modbus-Protokoll erwartet, dass die Modbus-Adressen mit Offset 0, nicht mit 1, beginnen. Register-Adressen beginnen in der Beschreibung mit 1, jedoch binär mit 0. Die meisten Parameter sind 16 bit lang, einige wenige sind 32 bit lang. Die Modbus-Register haben eine Länge von 16 bit, die Geräte-Parameter benötigen ein oder zwei Register. Ein genereller Hinweis zum Modbus, die Register-Typen und Referenz-Registernummern wie folgt implementiert:

 $0x = \text{Coil} = 00001 - 09999$ 

- 1x = Discrete input = 10001 19999
- 3x = Input register = 30001 39999
- 4x = Holding register = 40001 49999

**\*** Multipliziere mit der inversen "Daten-Skalierung", um die Daten mit der passenden Einheit zu erhalten. Zum Beispiel dividiere den gepollten Wert Temperatur" durch 10. um den Wert in °C zu erhalten. Tipp: Benutze zweistellige Gleitkommazahlen.

#### **4.14.2 Bitfelder des Registers Alarm-Status:**

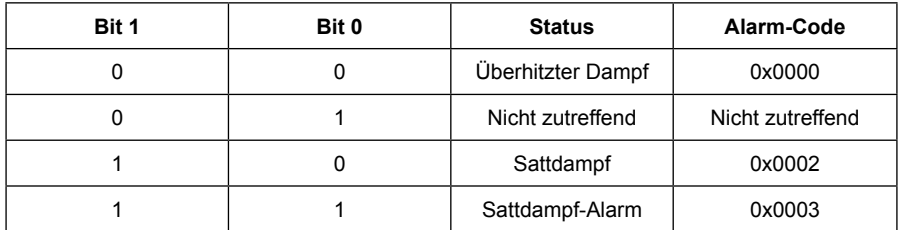

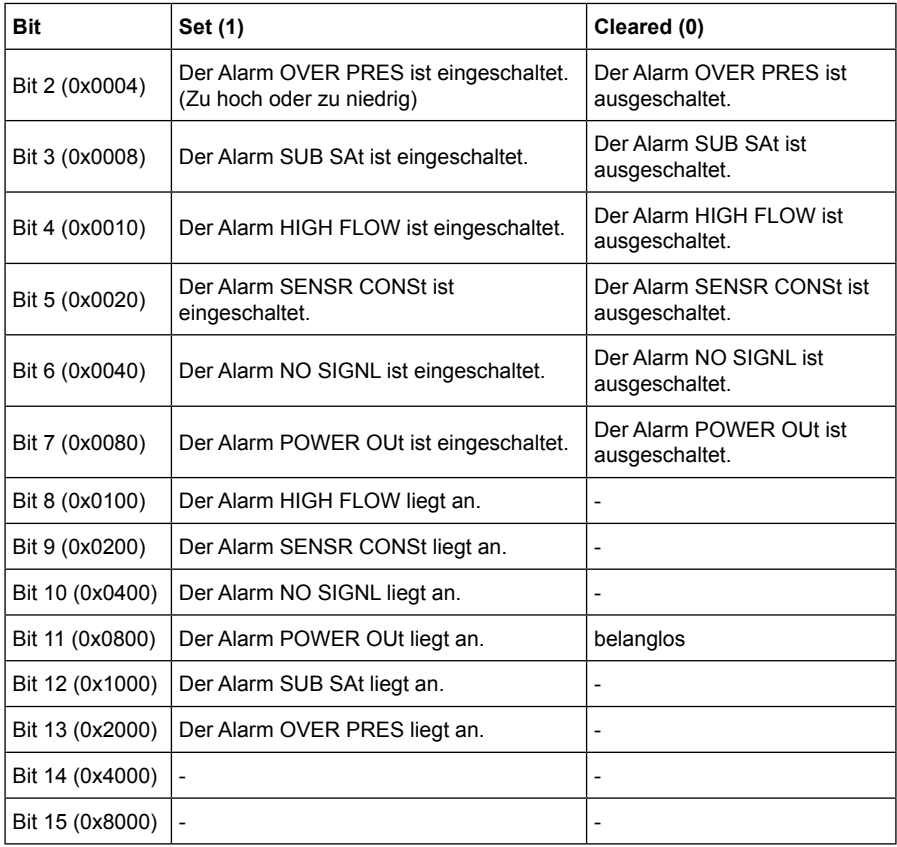

Insgesamt können 12 Modbus-Register in einem Protokoll gleichzeitig gepolled werden. Es wird zu bedenken gegeben, dass nur ein poll (Abfrage) mit einer gültigen Startadresse und gültigen Anzahl von unterstützten Registern, ein normales response frame erzeugt. Anfragen mit einer Startadresse, die außerhalb des Bereichs liegt oder wenn die Startadresse + Registeranzahl außerhalb des Bereichs liegen, sendet der TVA die Fehlermeldung "illegal data address". Wenn der Funktionscode nicht korrekt ist, wird mit der Fehlermeldung "illegal function" geantwortet. Wird eine Anfrage mit falschem CRC empfangen, so wird sie ignoriert. Der TVA antwortet nicht sofort (siehe unten). Es ist auf die Antwort zu warten, bevor neue Anfragen gesendet werden, sonst werden diese ignoriert.

**Wichtiger Hinweis:** Der TVA benötigt eine Versorgungsspannung. Es müssen die CTSund die DTR-Klemme angeschlossen und es muss erlaubt sein, den Adapter mit Spannung zu versorgen. Ansonsten kann der Adapter nicht funktionieren.

#### **4.14.2 Response time**

Der TVA beginnt innerhalb von 500 ms zu antworten. Die tatsächliche Zeit zum vollen Erhalt der Antwort vom TVA ist abhängig von der Baudrate, zum Beispiel ein Modbus poll von 12 Registern @1200 Baudrate dauert ((5 + 24) Bytes x ~10 ms /Byte) + 500 ms ≈ **800 ms.**

Die Polling-Frequenz kann schneller sein, wenn sofort nach Erhalt einer gültigen Antwort eine neue Abfrage stattfindet.

## **5. Wartung**

Am TVA Dampfmengenmesser sollte mindestens einmal im Jahr die Nullpunkt-Kallibrierung unter Verwendung des Menüs ZErO MEtER, durchgeführt werden.

Dadurch werden Messfehler durch Elektronikdrift entfernt. Die Häufigkeit der Neukalibrierung ist von den Betriebsbedingungen abhängig.

Eine Neukalibrierung sollte typischerweise zwischen 2 und 5 Jahren stattfinden.

## **5.1 Austausch des Elektronikgehäuses**

**Austausch der Elektronik:**

- **-** Spannungsversorgung abschalten.
- **-** Elektronikgehäuse entfernen.
- **-** Befestigungsschrauben am Display entfernen und die Elektronik vorsichtig abnehmen.
- **-** Vorsichtig das Flachbandkabel herausziehen.
- **-** Flachbandkabel an die neue Elektronik stecken und vorsichtig einsetzen.
- **-** Befestigungsschrauben montieren und Spannungsversorgung wieder einschalten.

**Hinweis:** Vor der Montage der neuen Elektronik sind ESD-Schutzvorkehrungen zu treffen.

**Es darf keine Kraft an der Elektronik / am Display ausgeübt werden.**

## **6. Ersatzteile**

- **1.** Das Elektronikgehäuse des TVA Dampfmengenmessers ist als Ersatzteil von Spirax Sarco erhältlich und besteht aus:
	- **-** Elektronikgehäuse, Elektronik und Display. Unbedingt angeben, ob der RS485-Adapter benötigt wird.

Es ist wichtig, bei einer Bestellung die Seriennummer des TVA Dampfmengenmessers mit anzugeben.

**Beispiel:** 1 x Spirax Sarco Elektronikgehäuse für einen TVA Dampfmengenmesser, DN100, mit folgender Seriennummer D<sub>.</sub> Diese ist auf dem Typenschild am Distanzstück zu finden.

**2.** TVA Conversion-Kit zum Umbau eines "Sattdampf-TVA" in einen TVA, der überhitzten Dampf messen kann. Dieses Kit beinhaltet eine neue Elektronik und das kompletten Drucksensor-Kit inkl. Wassersackrohr. Bitte beachten: Die Seriennummer des bestehenden TVA's muss bei Bestellung mit angegeben werden.

## **7. Fehlersuche**

Die meisten Fehler treten bei der Verdrahtung und bei der Parametrierung auf. Deshalb sind diese besonders zu überprüfen, falls ein Problem auftaucht.

Der TVA Dampfmengenmesser verfügt über eine interne Selbstdiagnose und kann eine Reihe von Fehlern am Display oder am 4-20 mA Ausgang ausgeben.

Die Fehler werden abwechselnd mit der normalen Betriebsanzeige, nach Priorität, angezeigt. Die Fehler werden gespeichert und können durch die Taste "OK" gelöscht werden. Ist ein Fehler gelöscht, wird der nächste (falls da) angezeigt.

Bleibt der Fehler bestehen, wird 2 Sekunden nach dessen löschen er wieder angezeigt und mit einem blinkenden Ausrufezeichen (**!**) versehen.

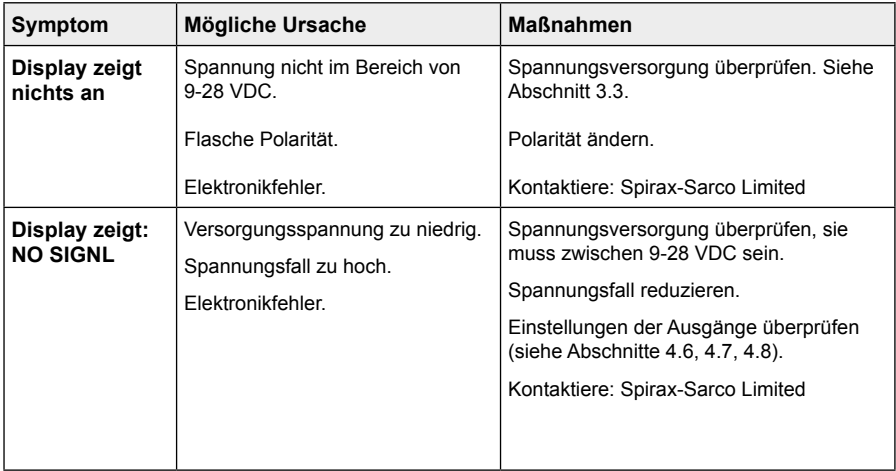

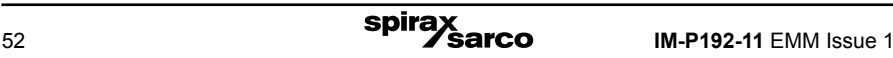

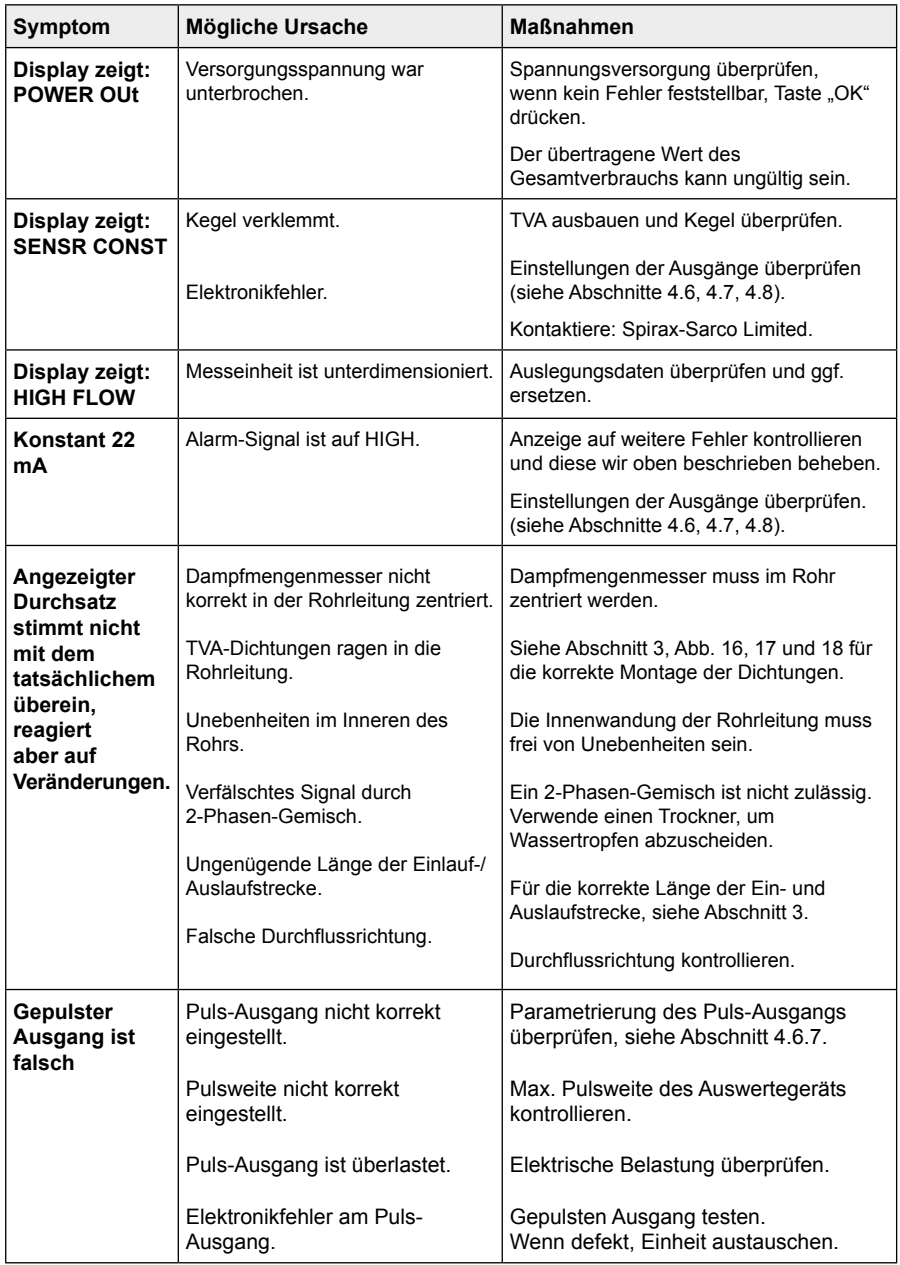

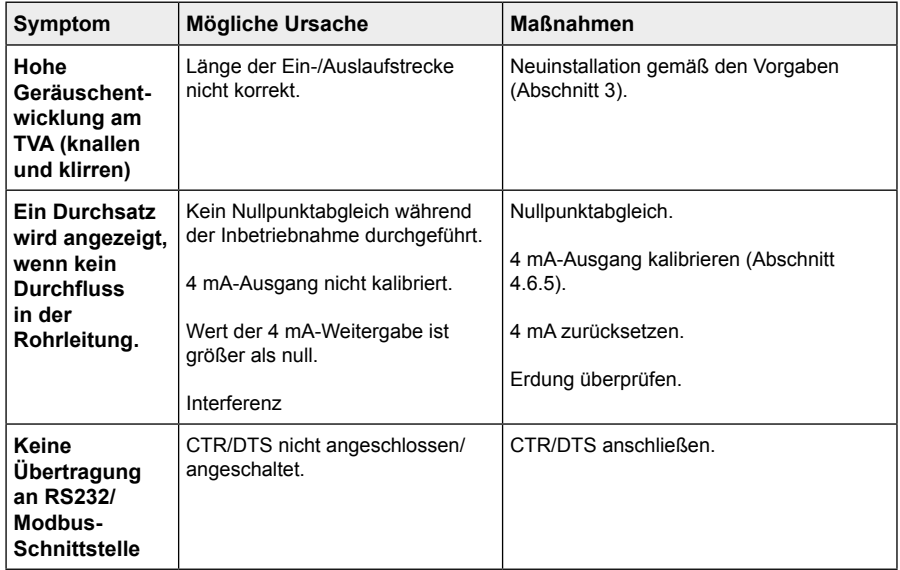

#### **Zusätzliche Fehlersuche bei Versionen mit eingebauten RS484-Adapter.**

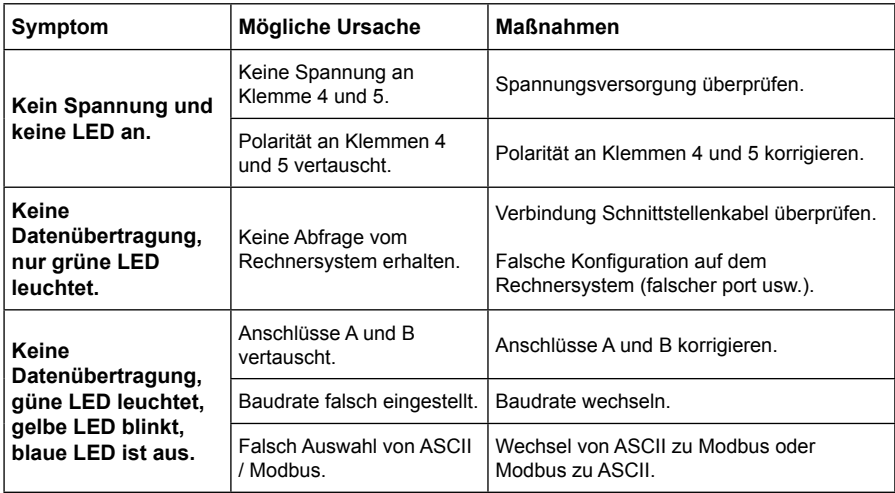

## **9. Werkseinstellung**

Diese Tabelle zeigt alle einstellbaren Optionen und ermöglicht das Aufzeichnen von Änderungen des Passworts oder anderen Parametern. Sie bietet eine praktische Referenz für spätere, notwendige Änderungen.

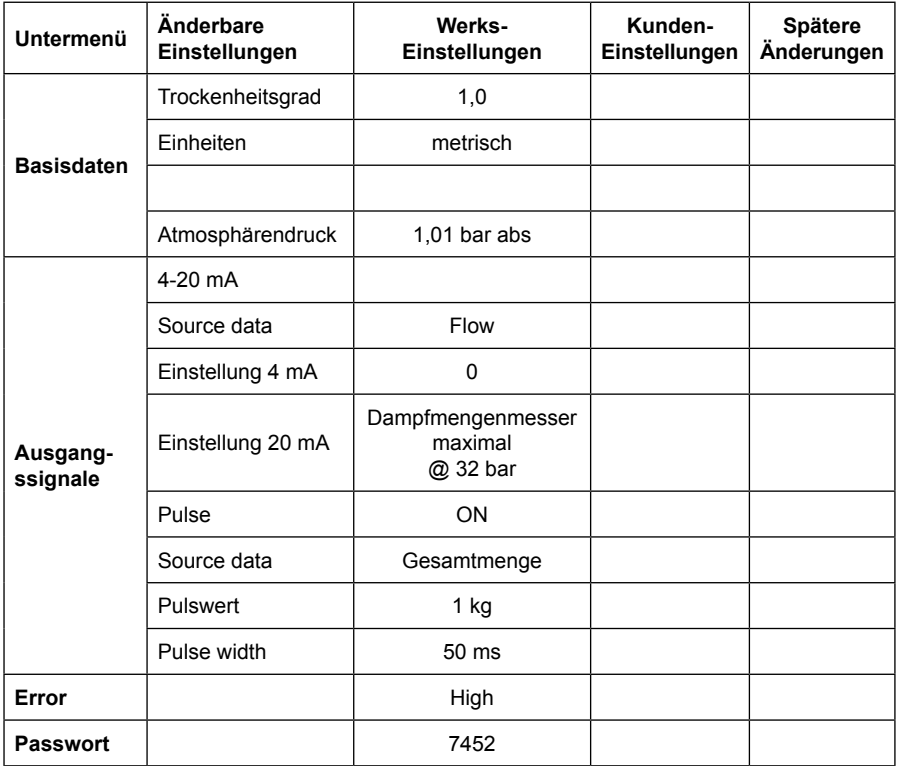

## **Anhang A**

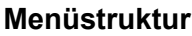

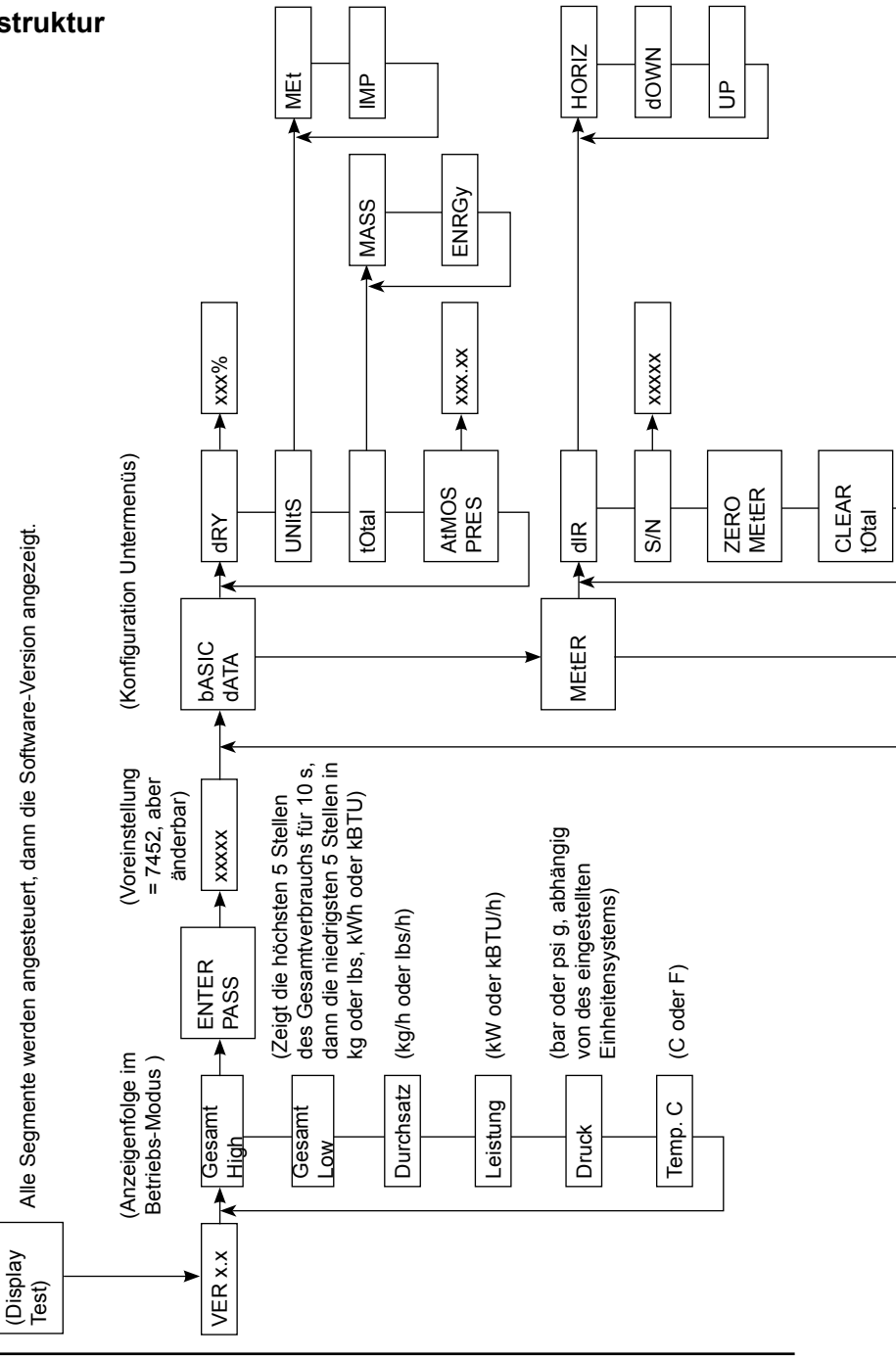

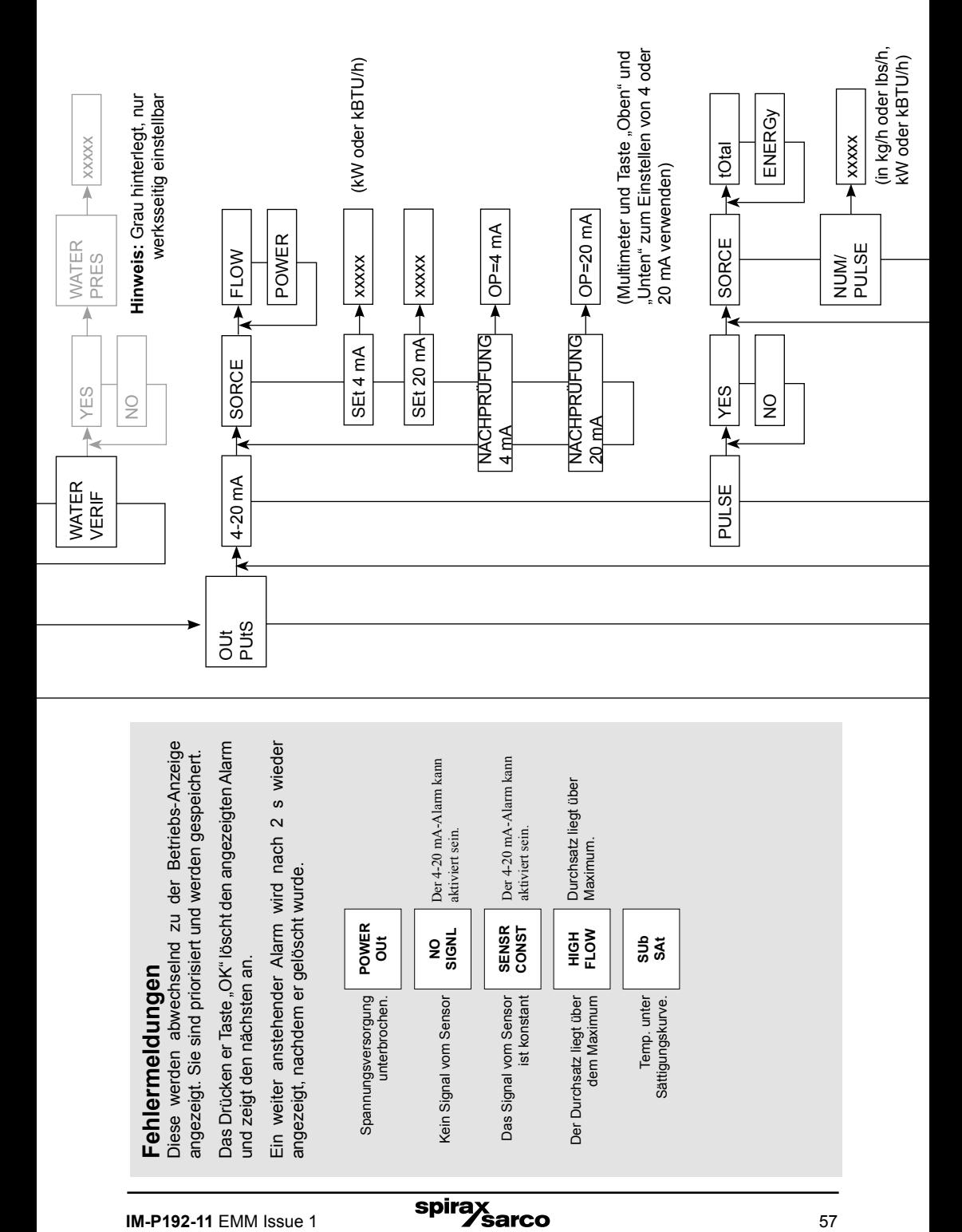

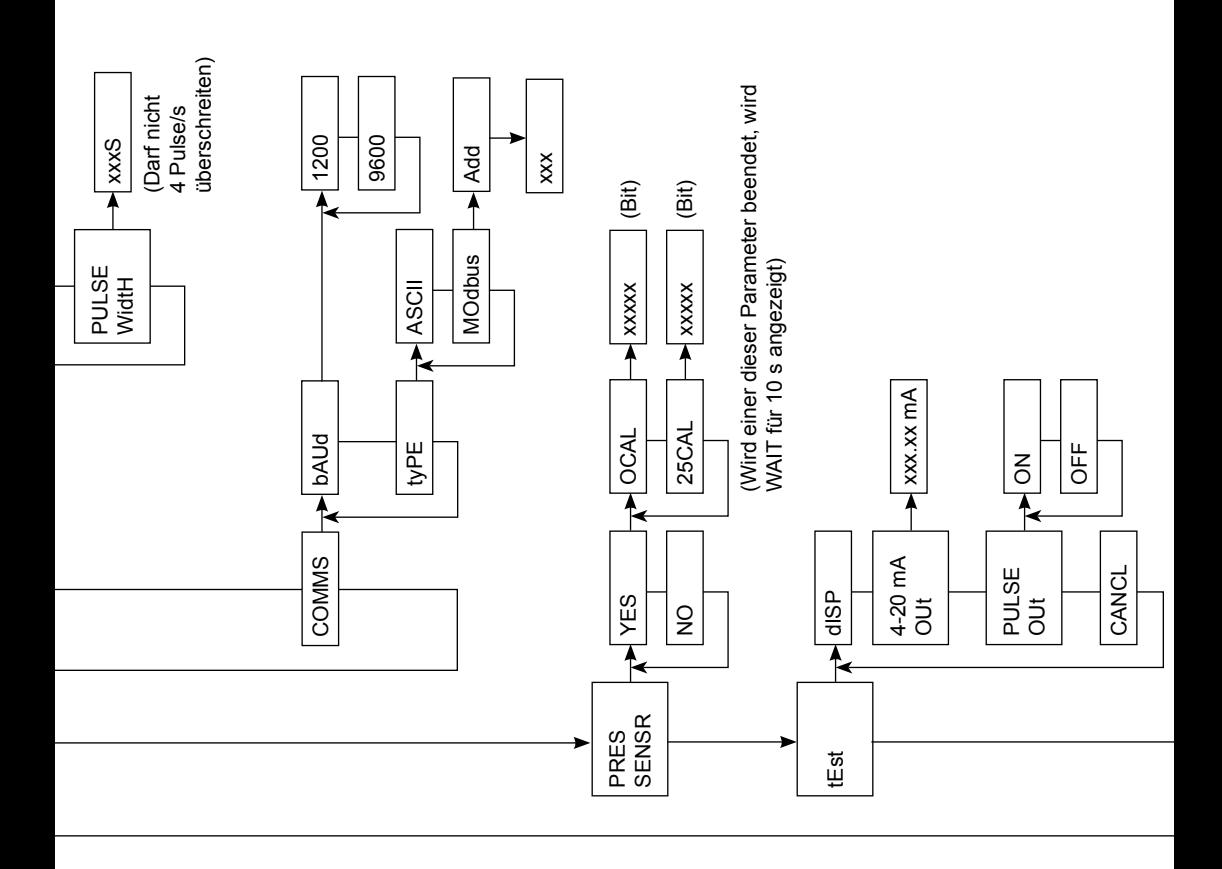

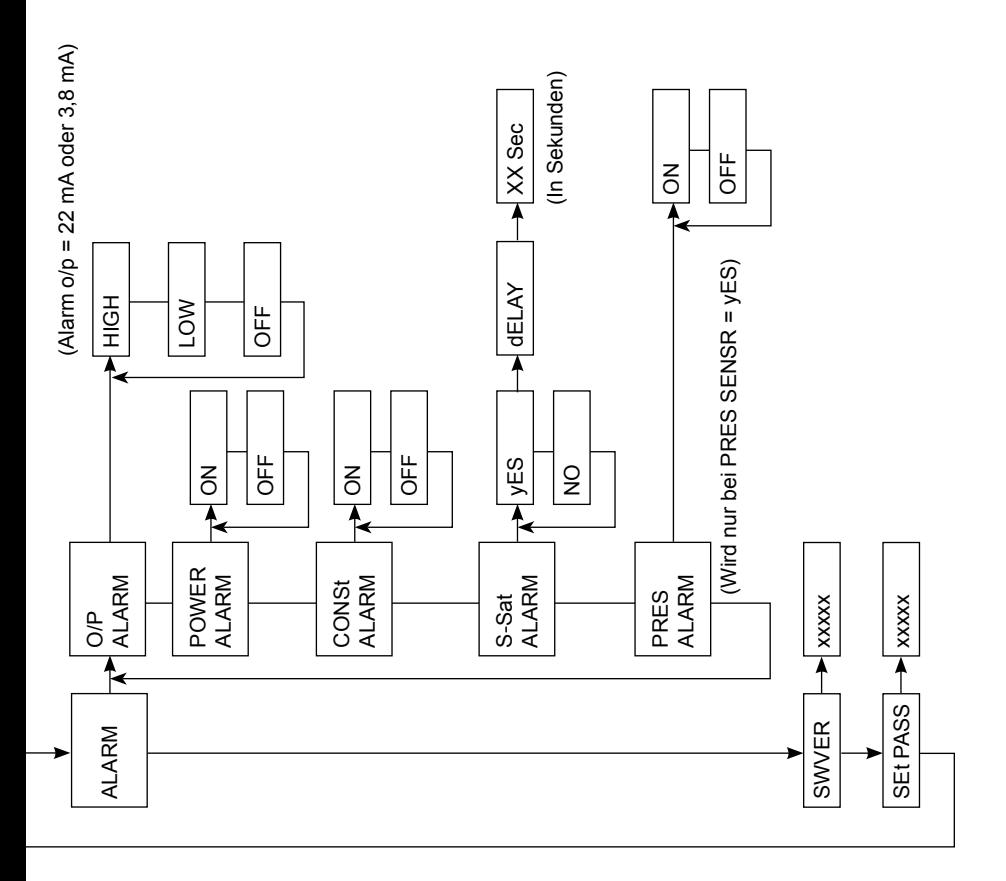

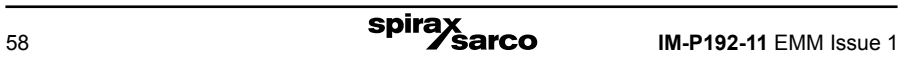

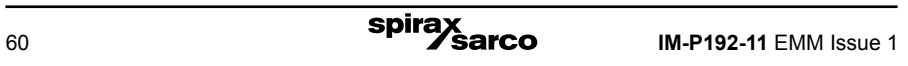